## **PAGAMENTOS, PARCELAMENTOS E CADIN**

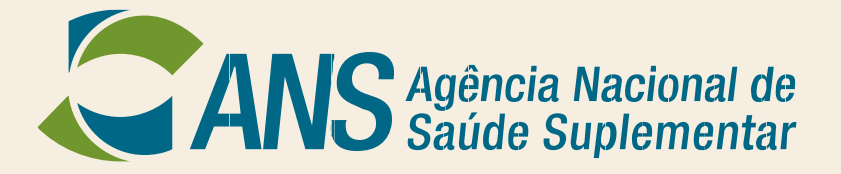

**Dezembro/2018**

### **Encontro ANS - Natal /RN**

### **Gerência de Finanças – GEFIN/GGAFI/DIGES/ANS**

• **Três áreas de cobrança:**

✓ **GEFIN (DIGES) – Taxas de Saúde Suplementar, Multas Pecuniárias, Regimes Especiais e Parcelamentos de qualquer natureza, CADIN.**

- ✓ **GEIRS (DIDES) - Ressarcimento ao SUS**
- ✓ **GEDAT (PROGE) – Dívida ativa**

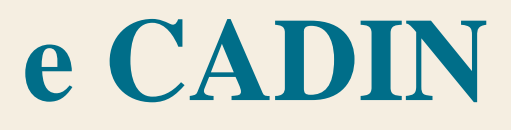

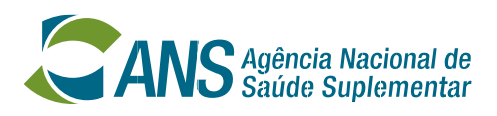

## **Pagamentos, Parcelamentos e CADIN**

## **Lei 9961/2000**

### *Art. 4º Compete à ANS:*

*...*

*VI - estabelecer normas para ressarcimento ao Sistema Único de Saúde - SUS;*

*...*

*XXXVIII - administrar e arrecadar as taxas instituídas por esta Lei.*

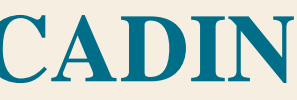

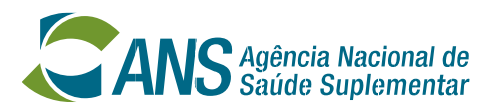

**Pagamentos, Parcelamentos e CADIN Base Legal**

### **Lei 9961/2000**

### *Art. 17. Constituem receitas da ANS:*

*I - o produto resultante da arrecadação da Taxa de Saúde Suplementar de que trata o art. 18; II - a retribuição por serviços de quaisquer natureza prestados a terceiros; III - o produto da arrecadação das multas resultantes das suas ações fiscalizadoras; IV - o produto da execução da sua dívida ativa;*

*V - as dotações consignadas no Orçamento-Geral da União, créditos especiais, créditos adicionais, transferências e repasses que lhe forem conferidos;*

*VI - os recursos provenientes de convênios, acordos ou contratos celebrados com entidades ou organismos nacionais e internacionais;*

*VII - as doações, legados, subvenções e outros recursos que lhe forem destinados; VIII - os valores apurados na venda ou aluguel de bens móveis e imóveis de sua propriedade; IX - o produto da venda de publicações, material técnico, dados e informações; X - os valores apurados em aplicações no mercado financeiro das receitas previstas neste artigo, na forma definida pelo Poder Executivo;*

*XI - quaisquer outras receitas não especificadas nos incisos I a X deste artigo.*

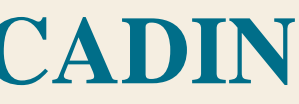

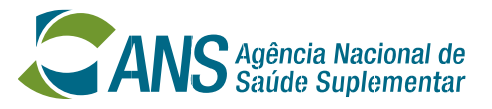

### **Pagamentos, Parcelamentos e CADIN Base Legal**

## **RESOLUÇÃO REGIMENTAL Nº 01, DE 17 DE MARÇO DE 2017**

*Art. 12 À Diretoria de Gestão - DIGES compete: I - promover, planejar, coordenar, supervisionar, propor normas e avaliar a execução das atividades referentes à:*

*...*

*h) orçamento, finanças e contabilidade pública; ... XII - acompanhar:*

*...*

*b) a arrecadação da Taxa de Saúde Suplementar, as retribuições por serviços de qualquer natureza prestados a terceiros, inclusive as doações, legados, subvenções e outros recursos que forem destinados a ANS, de acordo com a legislação vigente;*

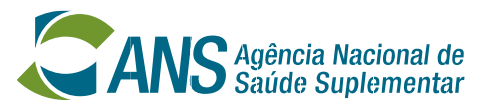

## **GEFIN – Competências Regimentais**

• **RESOLUÇÃO NORMATIVA - RN Nº 397, DE 4 DE FEVEREIRO DE 2016:** *"Art. 62-F. À Gerência de Finanças - GEFIN compete:*

*...*

II - propor a sistematização e a normatização de procedimentos para controlar a arrecadação da Taxa de Saúde Suplementar, para as retribuições por serviços de qualquer natureza prestados a terceiros, bem como para as doações, *legados, subvenções e outros recursos que forem destinados a ANS; III - planejar e supervisionar as atividades:*

a) de estudos, levantamentos e pesquisas, com vistas à instrução de processos e à proposição de critérios, normas e *procedimentos para a cobrança e o recolhimento da Taxa de Saúde Suplementar; b) de cobrança, inclusive a arrecadação dos créditos de diversas origens, no âmbito da ANS;* IV - planejar e supervisionar as atividades de arrecadação da Taxa de Saúde Suplementar – TSS por atos, mediante as *informações prestadas pela:*

a) Diretoria de Normas e Habilitação dos Produtos - DIPRO, em relação à Taxa de Registro de Produto - TSS/TRP, à Taxa de Alteração de Dados de Produto -TSS/TAP, e à Taxa por Pedido de Reajuste de Contraprestação Pecuniária -TSS/TRC; e b) Diretoria de Normas e Habilitação das Operadoras - DIOPE, em relação à Taxa de Alteração de Dados *de Operadora - TSS/TAO e a Taxa de Registro de Operadora - TSS/TRO;* V - instaurar processo administrativo próprio para ressarcimento de valores dispendidos a título de regime especial, com a remuneração do diretor fiscal ou técnico ou do liquidante, bem como de outras despesas adiantadas na forma *normativa, mediante demanda da Diretoria competente para o acompanhamento dos regimes especiais;*

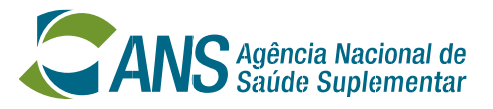

## **GEFIN – Competências Regimentais**

- **Determinação Legal: Lei nº 9.961 de 28/01/2000; Resolução Normativa RN nº 89 de 15/02/2005, RN nº 98 de 14/04/2005; RN nº 101 de 03/06/2005; RN nº 103 de 20/06/2005 e RN nº 174 de 19/08/2008.**
- **Fato Gerador: Exercício do poder de polícia legalmente atribuído à ANS, nos termos da lei 9.961/2000, art.18.**
- **Monitoramento e controle da arrecadação de taxas da ANS – SIAR (Sistema Integrado de Arrecadação)**

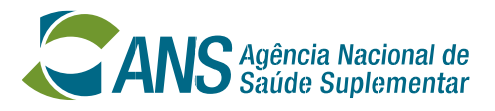

## **Taxas de Saúde Suplementar – Base Legal**

- **Taxa de Saúde Suplementar por Plano de Assistência à Saúde – TPS**
- **Taxa de Saúde Suplementar por Registro de Operadora – TRO**
- **Taxa de Saúde Suplementar por Registro de Produto – TRP**
- **Taxa de Saúde Suplementar por Alteração de Dados de Operadora – TAO**
- **Taxa de Saúde Suplementar por Alteração de Dados de Produto – TAP**
- **Taxa de Saúde Suplementar por Reajuste de Contraprestação Pecuniária - TRC**

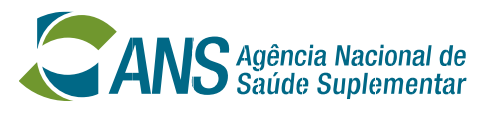

## **Taxas de Saúde Suplementar – Recolhimento**

**R\$ 5,39 por beneficiário / por exercício**

**Recolhimento trimestral (março, junho, setembro e dezembro)** 

**TPS: multiplicação do valor acima pelo número médio de beneficiários\* de cada plano privado de assistência à saúde, deduzido o percentual total de descontos apurado em cada plano.**

**\* menores de 60 anos**

**Base Legal: Lei nº 9.961/2000, art. 20, Inciso I (RN nº 89/2005, Anexos I e II), Portaria Interministerial n° 700/2015.**

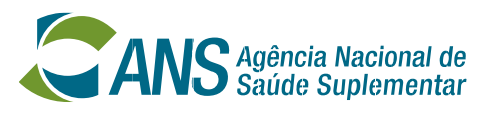

**Taxas de Saúde Suplementar – Recolhimento - TPS**

- **A operadora deve, trimestralmente, até o último dia útil do primeiro decêndio dos meses de Março, Junho, Setembro e Dezembro de cada exercício/ano (\*\*), acessar o** *site* **da ANS***,* **informar seu quantitativo de beneficiários e emitir a Guia de Recolhimento da União – GRU.**
- **O pagamento deverá ser feito obrigatoriamente via GRU (RN nº 89/2005, art. 2º; Decreto 4.950/2004 art. 3º e Instrução Normativa STN nº 03/2004, art.1º § 1º).**

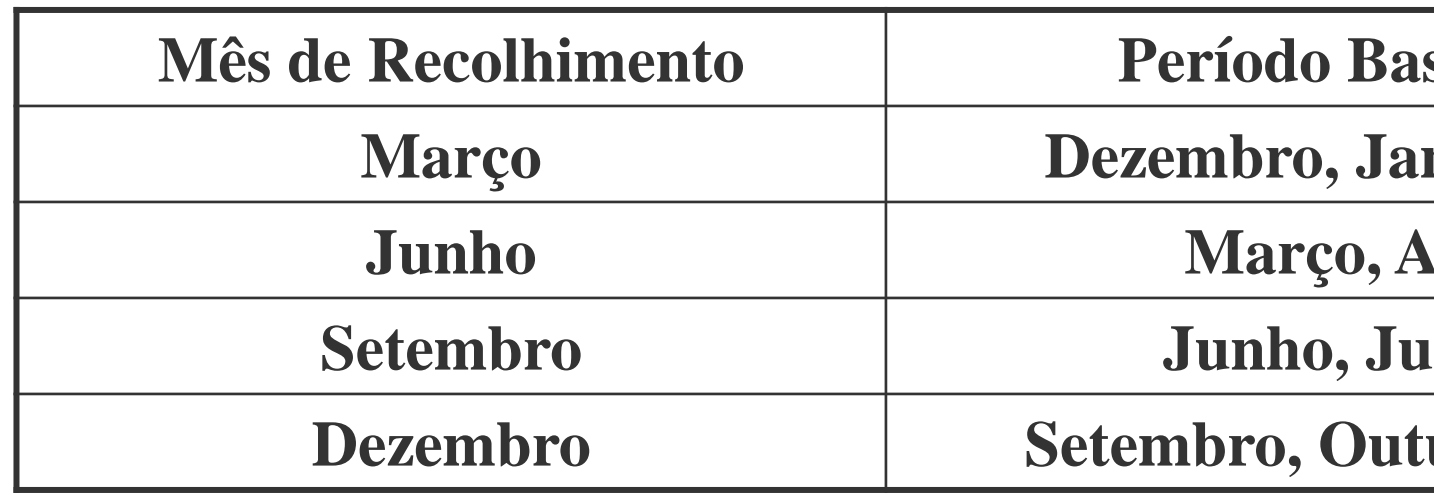

**(\*\*) Operadoras com menos de 20 mil beneficiários podem recolher em cota única, com desconto de 5%, até o último dia útil do primeiro decêndio do mês de março.**

## **Taxas de Saúde Suplementar – Recolhimento - TPS**

**Mês de Recolhimento Período Base de Cálculo**

**Margo Desimo** 

**bril, Maio** 

**Setembro Junho, Julho, Agosto**

**Dezembro Setembro, Outubro, Novembro**

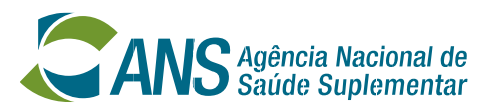

### • **DESCONTOS**

- ✓ **Até o vencimento da TPS a operadora faz jus a descontos segundo:**
	- ➢ **Modalidade – RN nº 89/2005, art. 7º.**
	- ➢ **Abrangência geográfica – Lei 9961/2005, Anexo II, Tabela I.**
	- ➢ **Cobertura – RN nº 89/2005; Lei 9961/2005, Anexo II, Tabela II .**
	- ➢ **Se operarem planos exclusivamente odontológicos – RN nº 89/2005, art. 8º .**
	- ➢ **Se tiverem número de beneficiários inferior a 20.000 (vinte mil) sob determinadas condições – RN nº 89/2005, art. 7º,** *caput***.**

### • **PERDA DOS DESCONTOS**

✓ **A operadora que não efetuar integralmente o recolhimento até o vencimento estará em débito com a TPS, tendo como consequência econômica a perda integral do direito aos descontos previstos na regulamentação vigente (RN nº 89/2005, art. 11 c/c RN nº 103/2008, art. 7º, § 2ºc/c Lei 9961/2000 Art. 21 § 2°) e gerará acréscimos legais de multa e juros.**

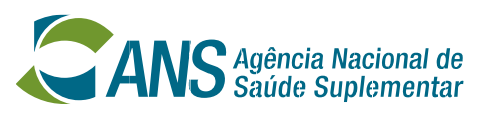

## **Taxas de Saúde Suplementar – Recolhimento - TPS**

• **Todas devidas na data de protocolização do requerimento na ANS (Art. 20, § 3° , da Lei 9961/2000).**

### • **DESCONTOS**

- ✓ **Por quantidade de beneficiários (< 20 mil beneficiários terão 50% de desconto – Art. 20 da RN nº 89/2005)**
- ✓ **Válido apenas para o pagamento até a data de protocolização e em valor correto.**
- ✓ **O pagamento fora do prazo acarretará a perda do desconto e gerará acréscimos legais de multa e juros.**

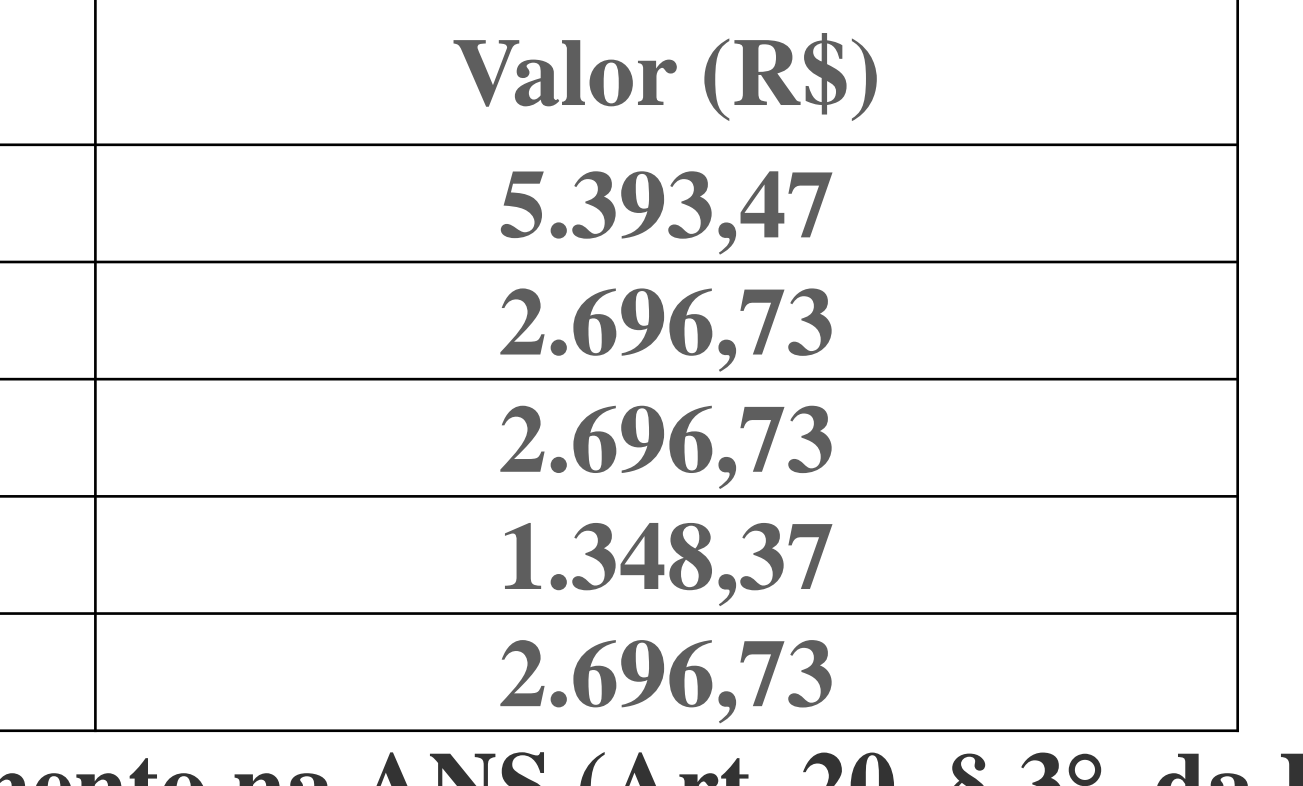

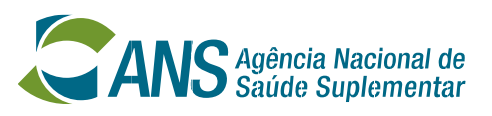

## **Taxas de Saúde Suplementar – Recolhimento – TSS por Atos**

**TSS por Atos** 

**TSS por Registro de Operadora** 

**TSS por Registro de Produto 2.696,73**

**TSS por Alteração de Dados - Operadora 2.696,73**

**TSS por Alteração de Dados - Produto 1.348,37**

**TSS por Pedido de Reajuste de Mensalidade 2.696,73**

✓ **RN 89/2005 – ANS - Dispõe sobre a Arrecadação de Receitas da Agência Nacional de Saúde Suplementar – ANS, e dá outras providências**.

✓**RN 103/2005 – ANS - Dispõe sobre o lançamento da Taxa de Saúde Suplementar, instituída pela Lei nº 9.961, de 2000, regulamenta o processo administrativo fiscal no âmbito da Agência Nacional de Saúde Suplementar e dá outras providências.**

✓**Decreto 70.235/1972 – Presidência da República - Dispõe sobre o processo administrativo fiscal, e dá outras providências.**

✓**Lei 9.784/1999 – Presidência da República - Regula o processo administrativo no âmbito da Administração Pública Federal.**

✓**Lei 5.172/1966 – Presidência da República - Dispõe sobre o Sistema Tributário Nacional e institui normas gerais de direito tributário aplicáveis à União, Estados e Municípios. (Código Tributário Nacional - CTN).**

- 
- 
- 
- 

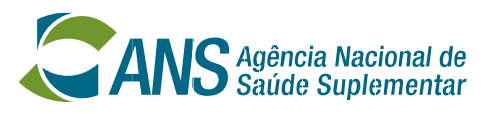

## **Taxas de Saúde Suplementar – Cobrança – Base Legal**

- **A Gerência de Finanças emite notificação fiscal de lançamento de débito (NFLD) para as operadoras que se encontram inadimplentes com alguma TSS.**
- **NFLD conterá o valor da TSS devida (valor principal) acrescido de multa e juros legais.**
- **Diante de uma NFLD a operadora poderá pagar ou parcelar o débito, ou ainda apresentar impugnação administrativa no prazo de 30 dias a contar do recebimento da notificação, sob pena de adotar a ANS as seguintes providências:**
	- ✓ **Inclusão do CNPJ do devedor no Cadastro Informativo de Créditos Não Quitados do Setor Público (CADIN);**
	- ✓ **Inscrição do crédito na Dívida Ativa da ANS;**
	- ✓ **Ajuizamento da respectiva Execução Fiscal.**

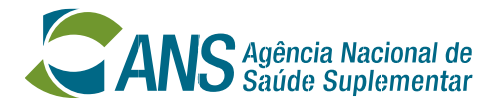

## **Taxas de Saúde Suplementar – Cobrança**

- **Lei 9656/1998 – Art. 24**
- **Lei 9961/2000 – Art. 4º, Incisos XXXIII e XXXIV; e Art. 33**
- **Lei 9784/1999**
- **Lei 6024/1974**
- **Lei 11.101/2005**
- **Resolução Normativa – RN nº 300/2012**
- **Resolução Administrativa – RA nº 20/2007**
- **Resolução Normativa – RN nº 316/2012 - DIOPE**
- **Resolução Normativa – RN nº 417/2016 - DIPRO**

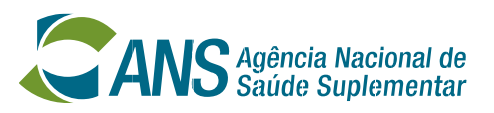

**Ressarcimento a Regimes Especiais – Base Legal**

- **Concluídos os regimes especiais (Direção Fiscal, Direção Técnica e Liquidação Extrajudicial) são apurados os eventuais adiantamentos feitos e caso hajam pendências são geradas Notificações de Lançamento de Débito para as operadoras, massas falidas e seus corresponsáveis.** • **O processo de cobrança, identificado como processo de ressarcimento a regimes especiais, segue o regular fluxo de cobrança conforme**
- **legislação vigente.**
- **Os devedores poderão optar por quitar ou parcelar o débito, ou ainda impugná-lo. Não havendo pagamento ou contestação administrativa ou judicial o débito será encaminhado para inscrição em dívida ativa e os devedores e corresponsáveis terão seus CNPJs e CPFs inscritos no CADIN.**

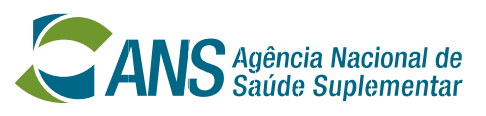

**Ressarcimento a Regimes Especiais – Cobrança**

- **A operadora gera o parcelamento através do** *site* **da ANS:** http://www.ans.gov.br/planos-de-saude-e-operadoras/espaco-daoperadora/compromissos-e-interacoes-com-ans/pagamentos-e-parcelamentos-e[taxas/taxa-de-saude-suplementar-operadora-cadastrada/parcelamento-de-debitos-da](http://www.ans.gov.br/planos-de-saude-e-operadoras/espaco-da-operadora/compromissos-e-interacoes-com-ans/pagamentos-e-parcelamentos-e-taxas/taxa-de-saude-suplementar-operadora-cadastrada/parcelamento-de-debitos-da-taxa-de-saude-suplementar)taxa-de-saude-suplementar*,*
- **gera o RPD, a Declaração de inexistência de ação judicial; de GRU para pagamento da 1ª parcela.**
- **Envia à Gerência de Finanças a documentação gerada devidamente preenchida e assinada, juntamente com a cópia da GRU correspondente a primeira parcela quitada.**
- 21 • **As parcelas subsequentes podem ser geradas através de** http://www.ans.gov.br/planos-de-saude-e-operadoras/espaco-daoperadora/compromissos-e-interacoes-com-ans/pagamentos-e-parcelamentos-e[taxas/taxa-de-saude-suplementar-operadora-cadastrada/parcelamento-de-debitos-da](http://www.ans.gov.br/planos-de-saude-e-operadoras/espaco-da-operadora/compromissos-e-interacoes-com-ans/pagamentos-e-parcelamentos-e-taxas/taxa-de-saude-suplementar-operadora-cadastrada/parcelamento-de-debitos-da-taxa-de-saude-suplementar)taxa-de-saude-suplementar

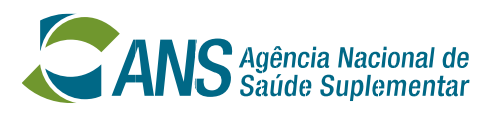

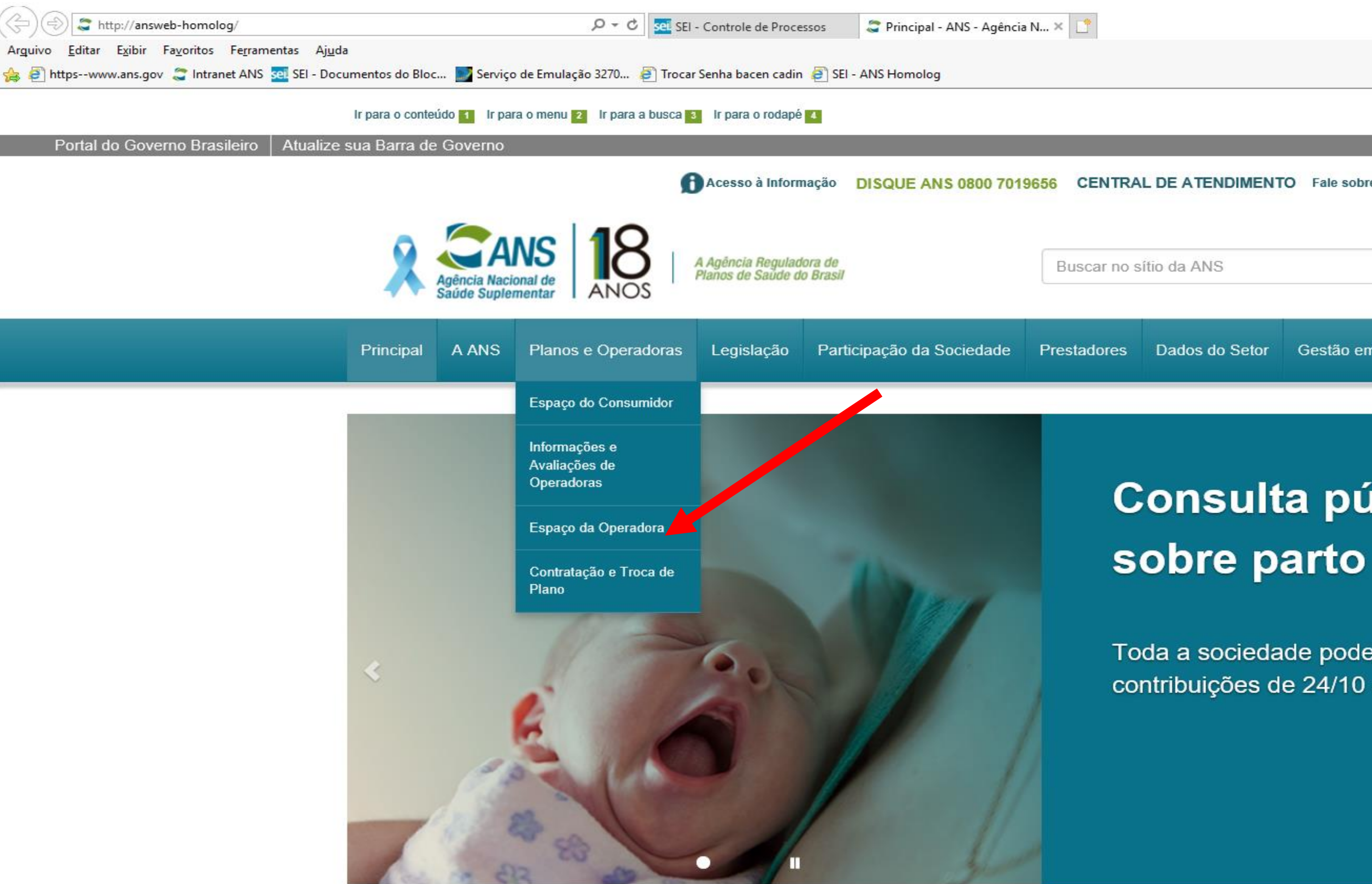

### **Últimas Notícias - Ver todas as notícias**

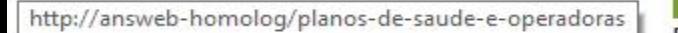

**Consumidor** Publicado em: 09/07/2018

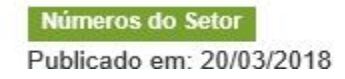

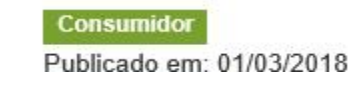

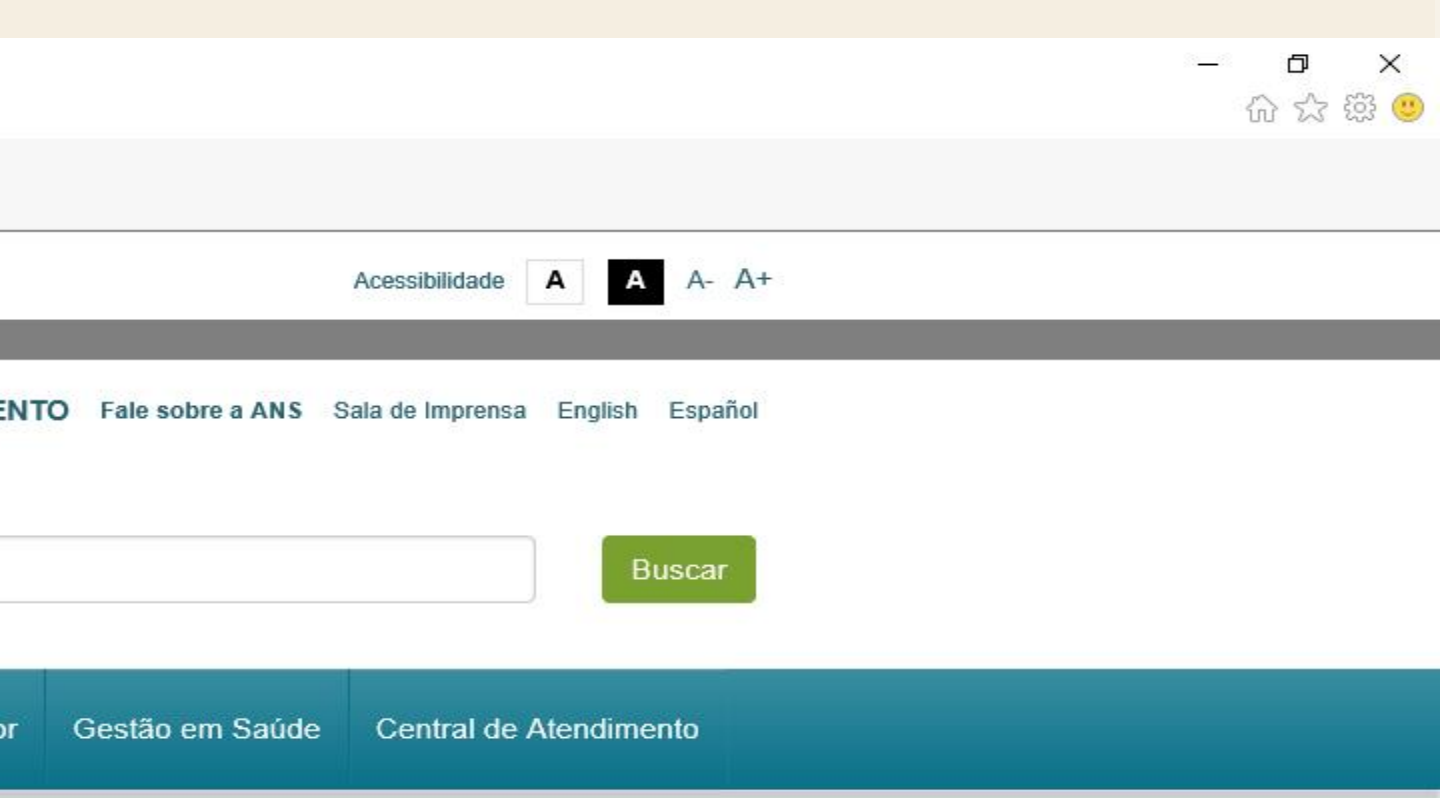

## **Consulta pública**

Toda a sociedade pode enviar contribuições de 24/10 a 23/11

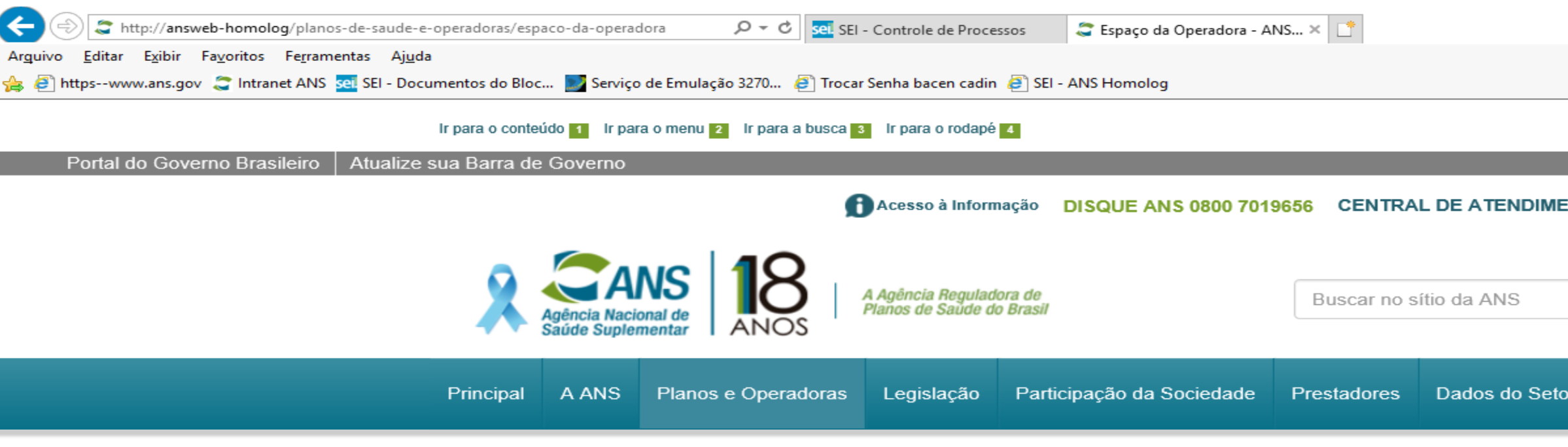

/ Principal / Planos e Operadoras / Espaço da Operadora

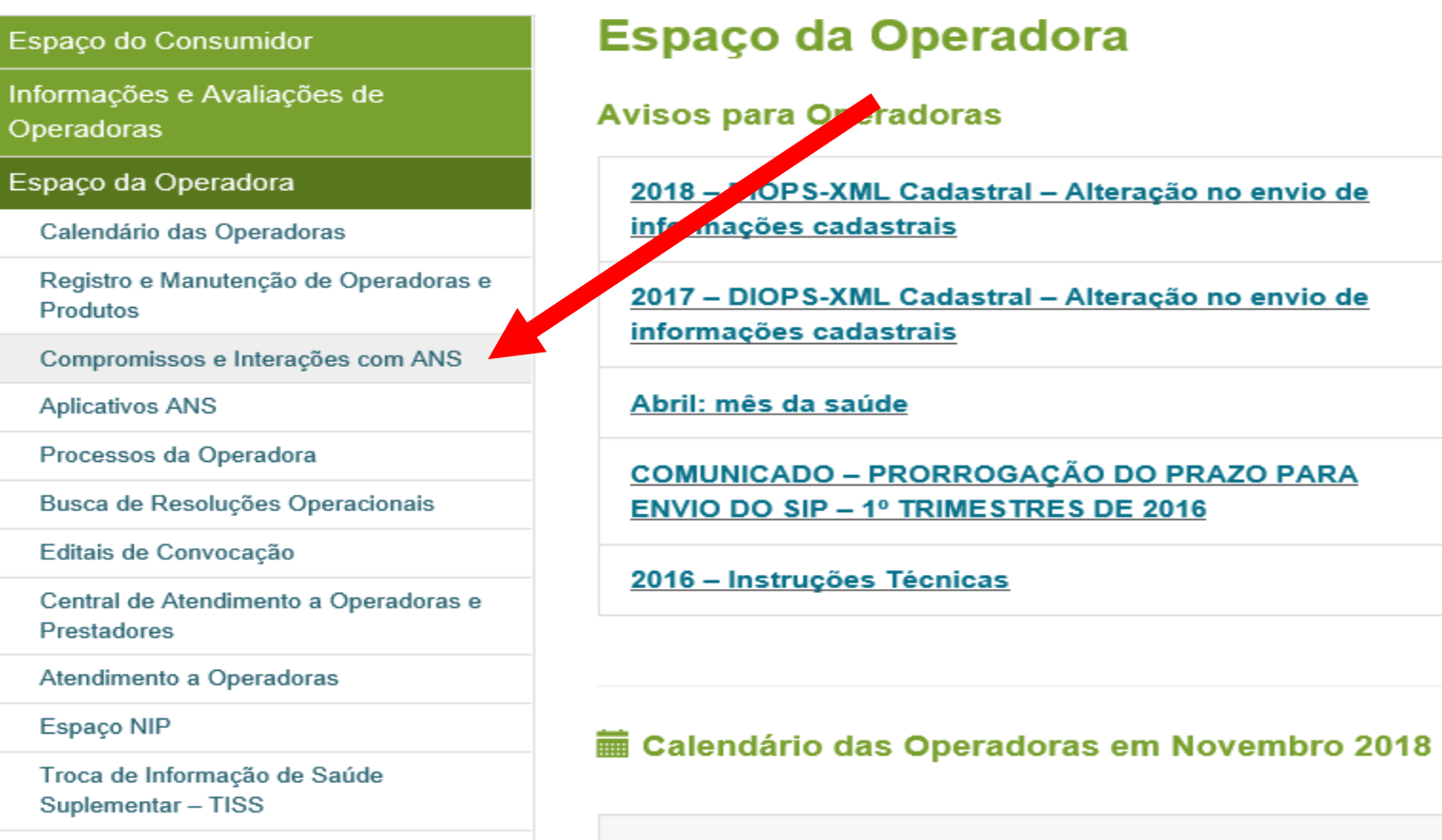

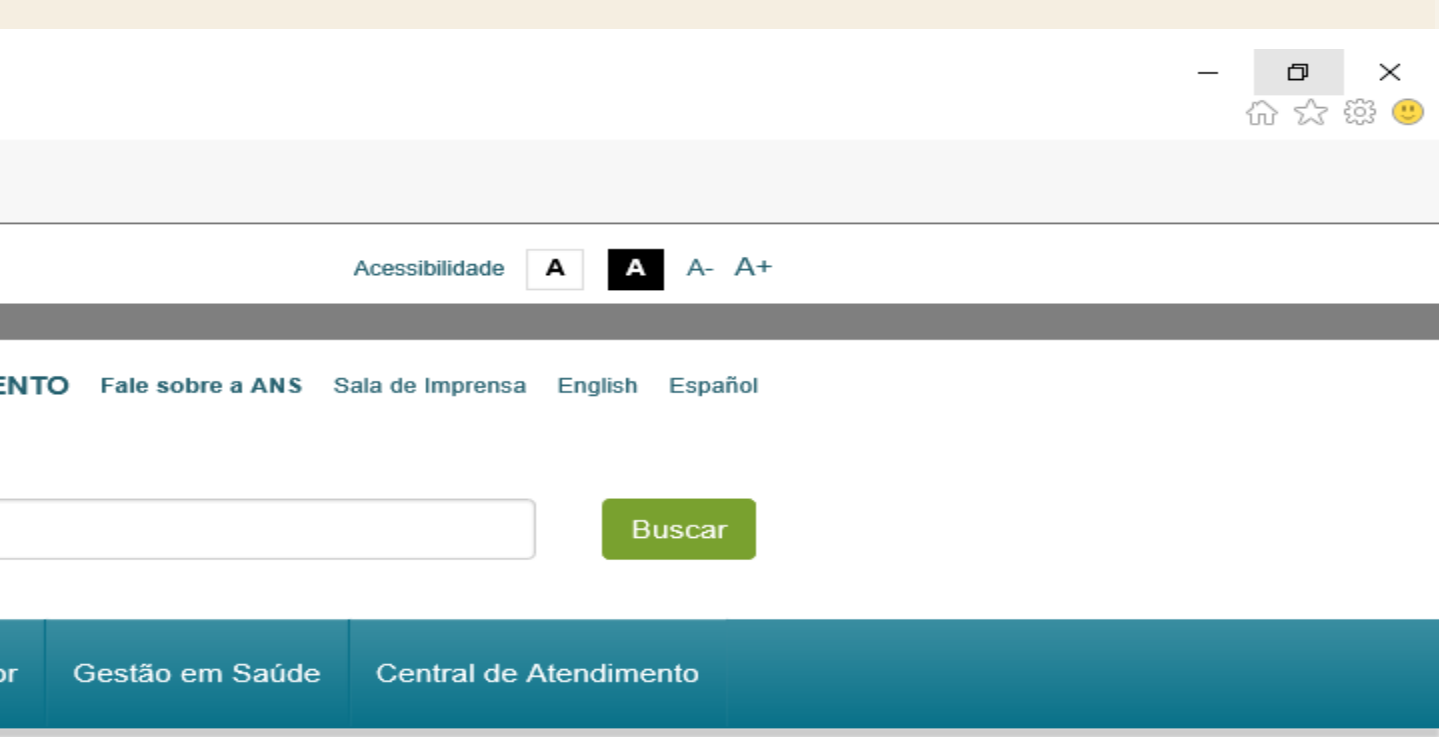

Veja todo o calendário

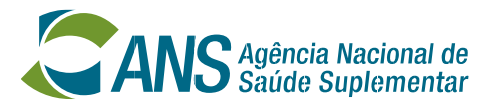

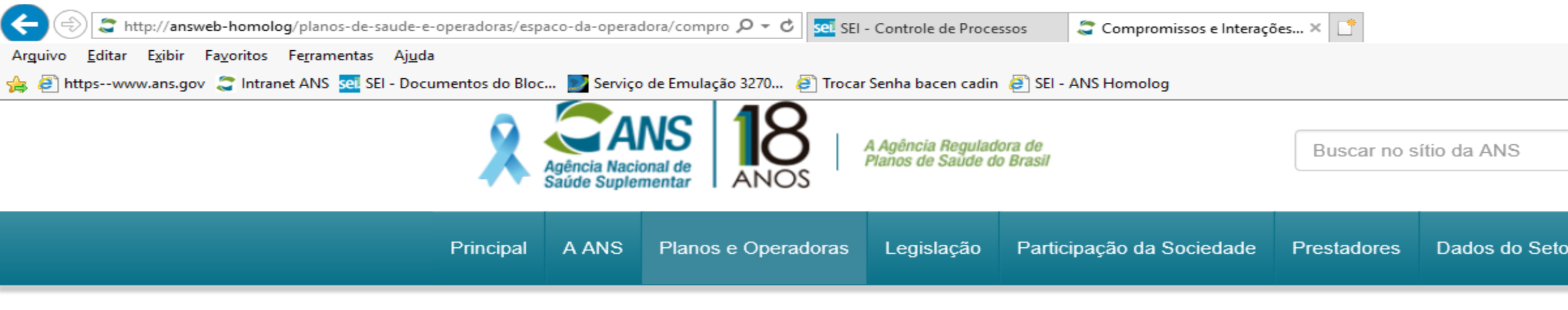

/ Principal / Planos e Operadoras / Espaço da Operadora / Compromissos e Interações com ANS

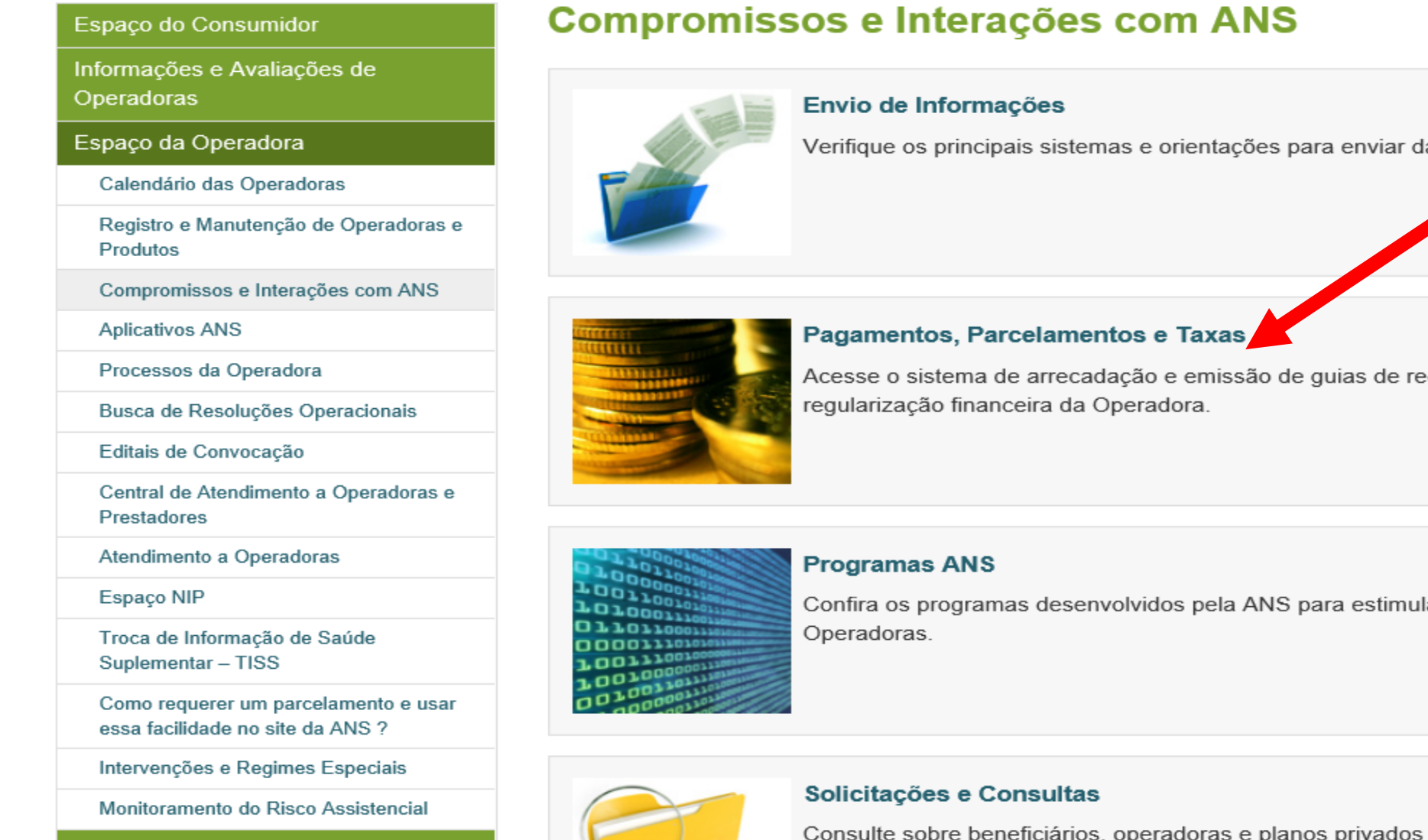

Contrologão o Tropo de Dione http://answeb-homolog/planos-de-saude-e-operadoras/espaco-da-operadora/compromissos-e-interacoes-com-ans/pagamentos-e-parcelamentos

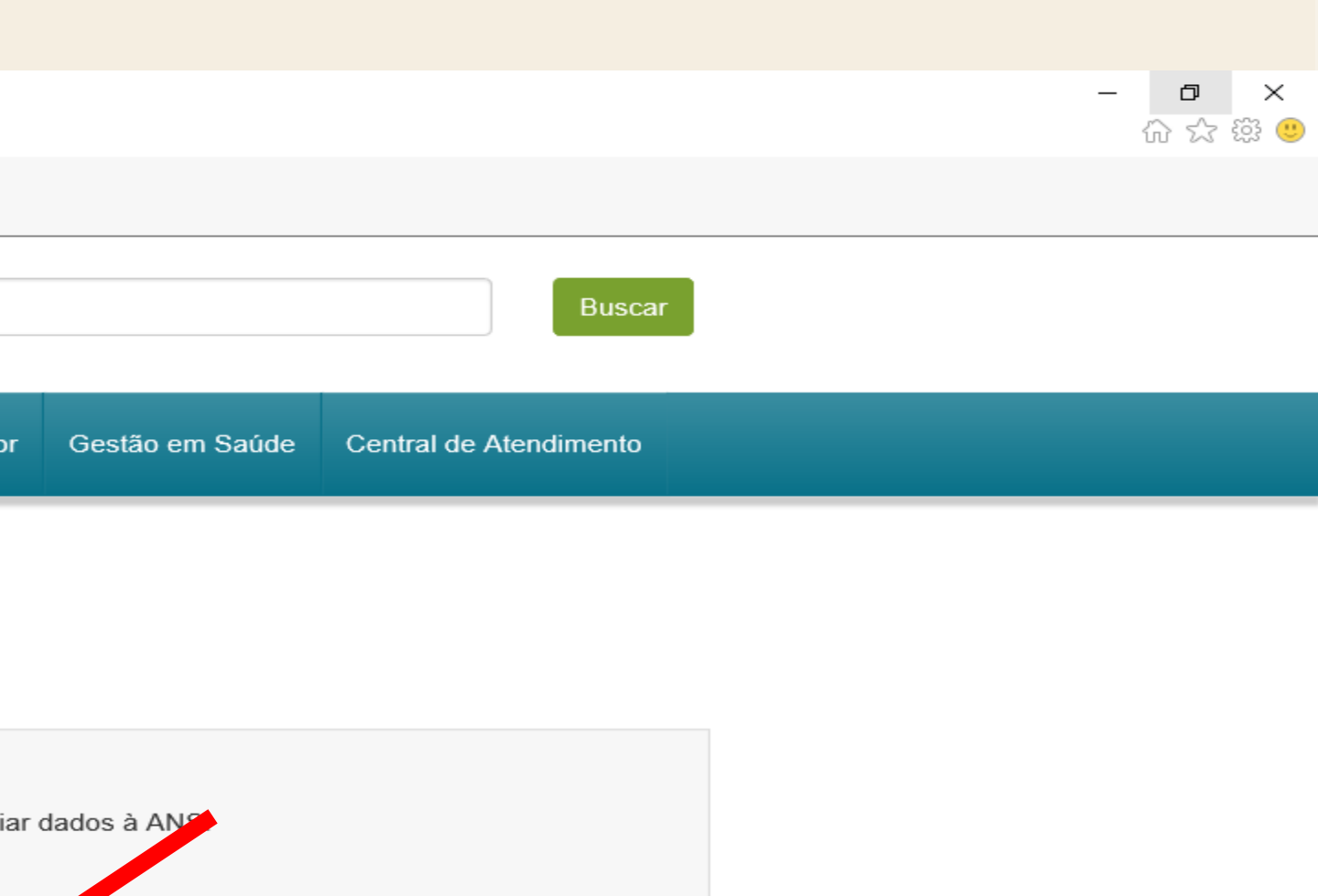

ecolhimento para pagamento dos débitos de

lar a melhoria dos serviços prestados pelas

de saúde nos sistemas de informações da ANS.

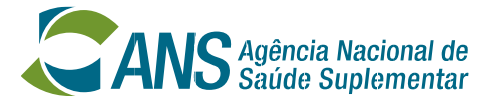

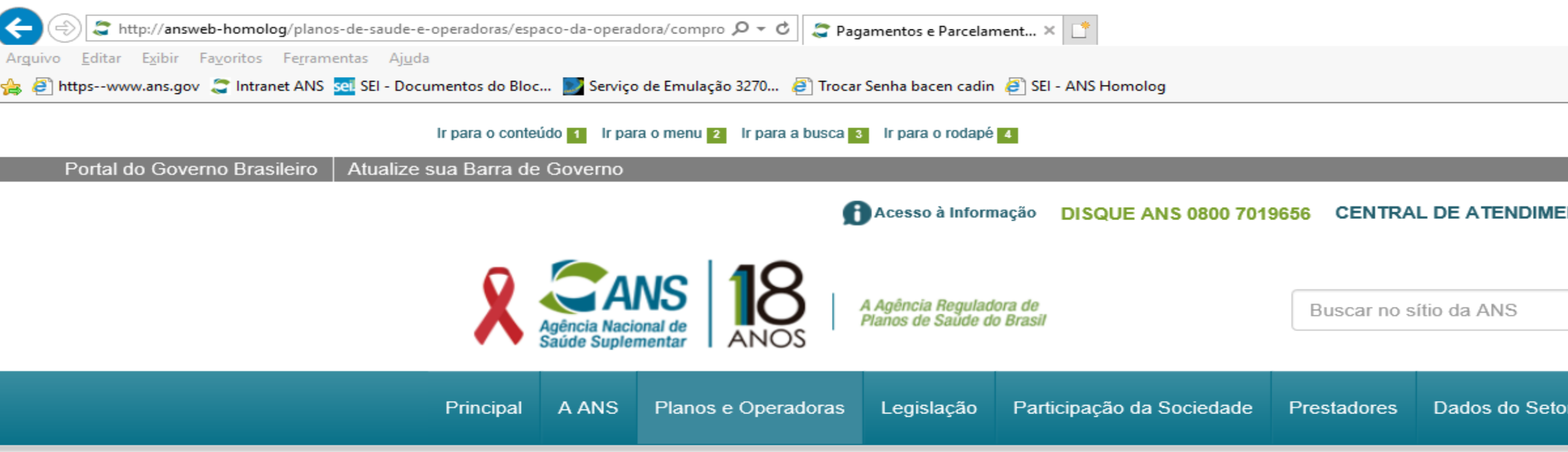

/ Principal / Planos e Operadoras / Espaço da Operadora / Compromissos e Interações com ANS / Pagamentos e Parcelamentos

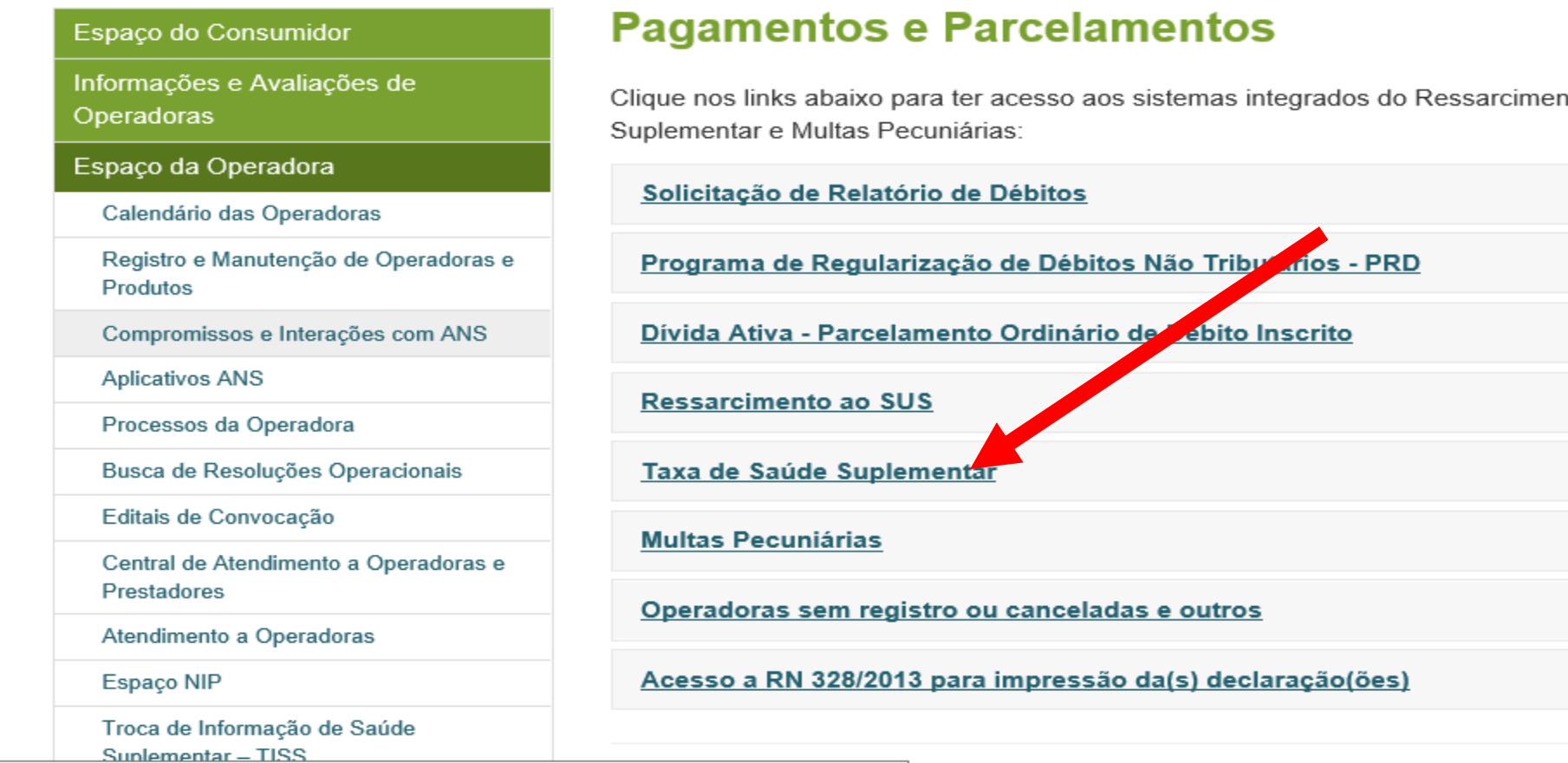

http://answeb-homolog/planos-de-saude-e-operadoras/espaco-da-operadora/compromissos-e-interacoes-com-ans/pagamentos-e-parcelamentos#N3

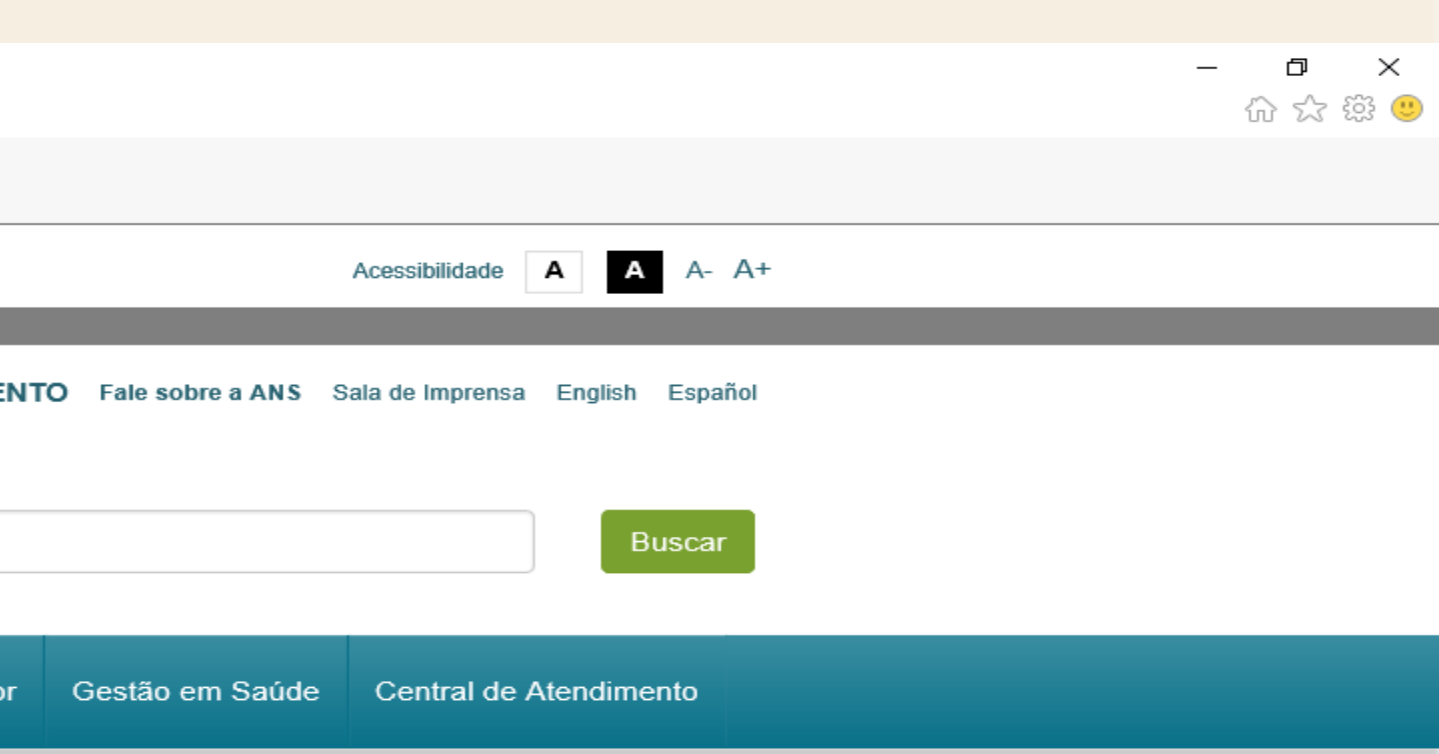

nto ao SUS, de arrecadação da Taxa de Saúde

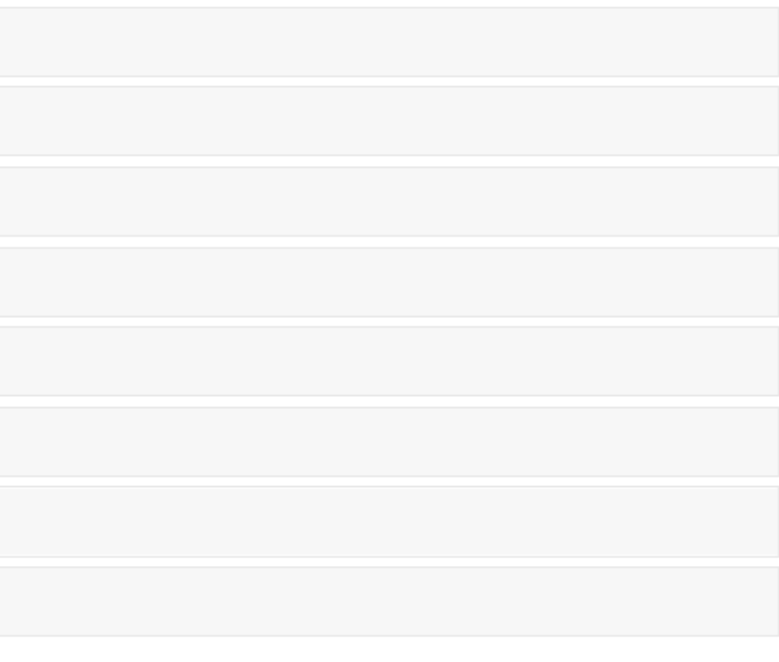

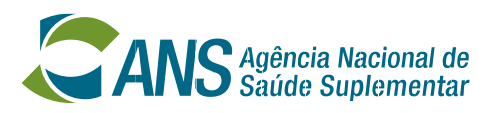

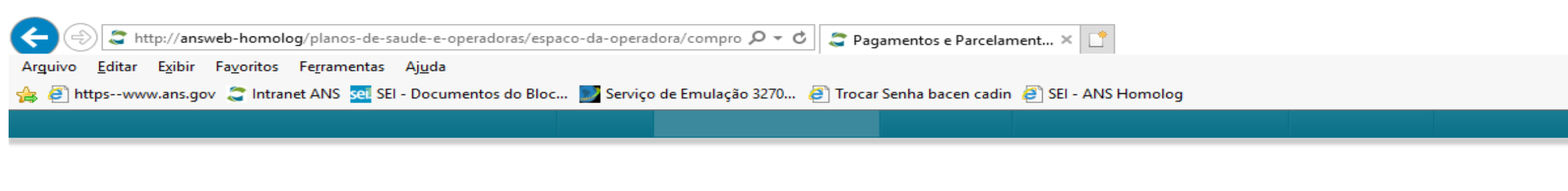

/ Principal / Planos e Operadoras / Espaço da Operadora / Compromissos e Interações com ANS / Pagamentos e Parcelamentos

### Espaço do Consumidor

Informações e Avaliações de Operadoras

Espaço da Operadora

Calendário das Operadoras

Registro e Manutenção de Operadoras e Produtos

Compromissos e Interações com ANS

**Aplicativos ANS** 

Processos da Operadora

Busca de Resoluções Operacionais

Editais de Convocação

Central de Atendimento a Operadoras e Prestadores

Atendimento a Operadoras

Espaço NIP

Troca de Informação de Saúde Suplementar - TISS

Como requerer um parcelamento e usar essa facilidade no site da ANS ?

Intervenções e Regimes Especiais

Monitoramento do Risco Assistencial

Contratação e Troca de Plano

### **Pagamentos e Parcelamentos**

Clique nos links abaixo para ter acesso aos sistemas integrados do Ressarcimento ao SUS, de arrecadação da Taxa de Saúde Suplementar e Multas Pecuniárias:

Solicitação de Relatório de Débitos

Programa de Regularização de Débitos Não Tributários - PRD

Dívida Ativa - Parcelamento Ordinário de Débito Inscrito

Ressarcimento ao SUS

Taxa de Saúde Suplementar

Coperadora Não Cadastrada Clique aqui para ter acesso ao sistema de c culo e emissão de GRU.

Coperadora Cadastrada Clique aqui para ter acessos às taxas e parcelamentos.

### **Multas Pecuniárias**

Operadoras sem registro ou canceladas e outros

Acesso a RN 328/2013 para impressão da(s) declaração(ões)

http://answeb-homolog/planos-de-saude-e-operadoras/espaco-da-operadora/compromissos-e-interacoes-com-ans/pagamentos-e-parcelamentos/taxa-de-saude-suplementar...

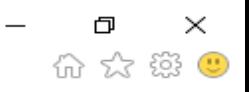

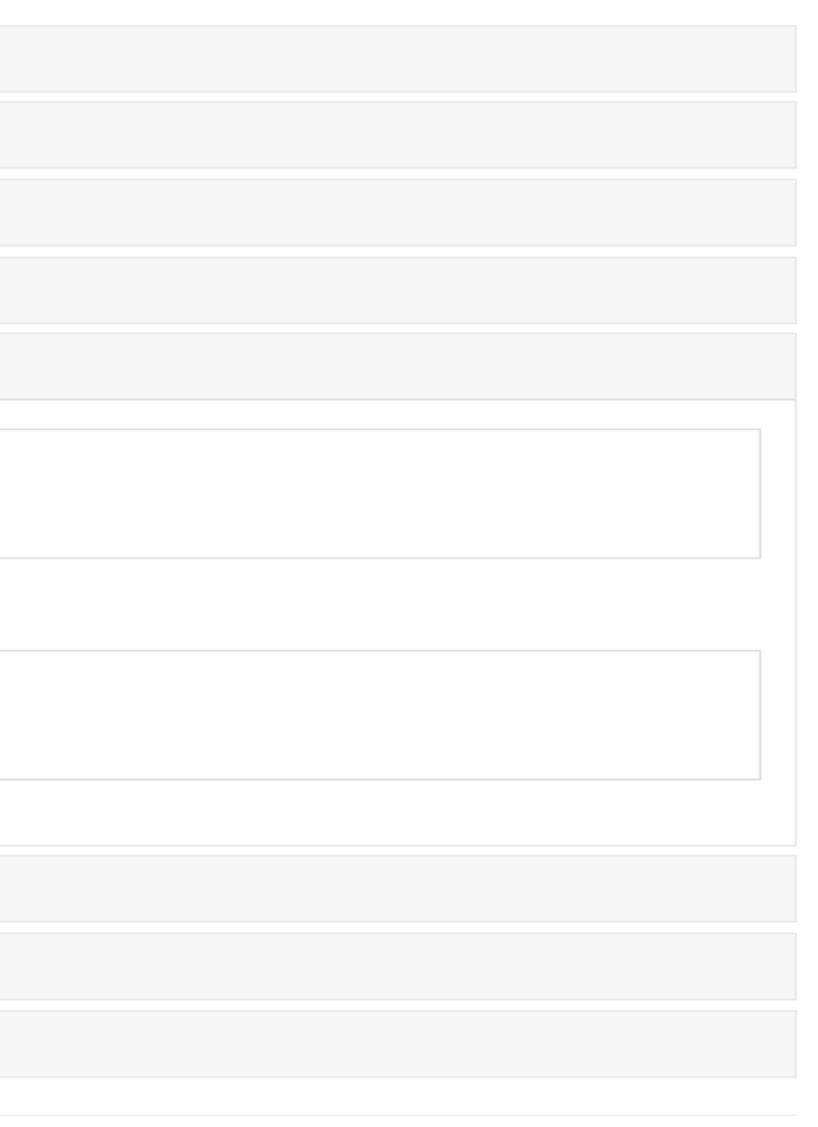

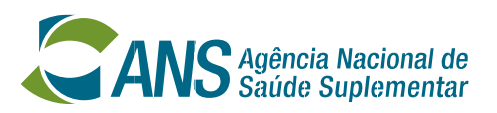

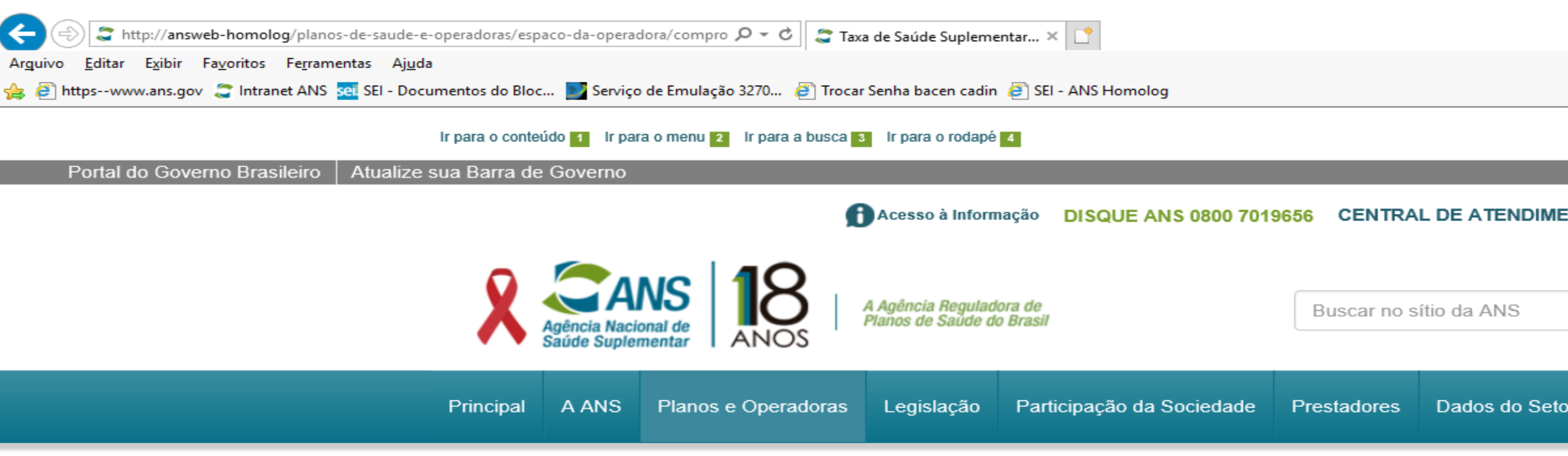

/ Principal / Planos e Operadoras / Espaço da Operadora / Compromissos e Interações com ANS / Pagamentos e Parcelamentos / Taxa de Saúde Suplementar - Operadora Cadastrada

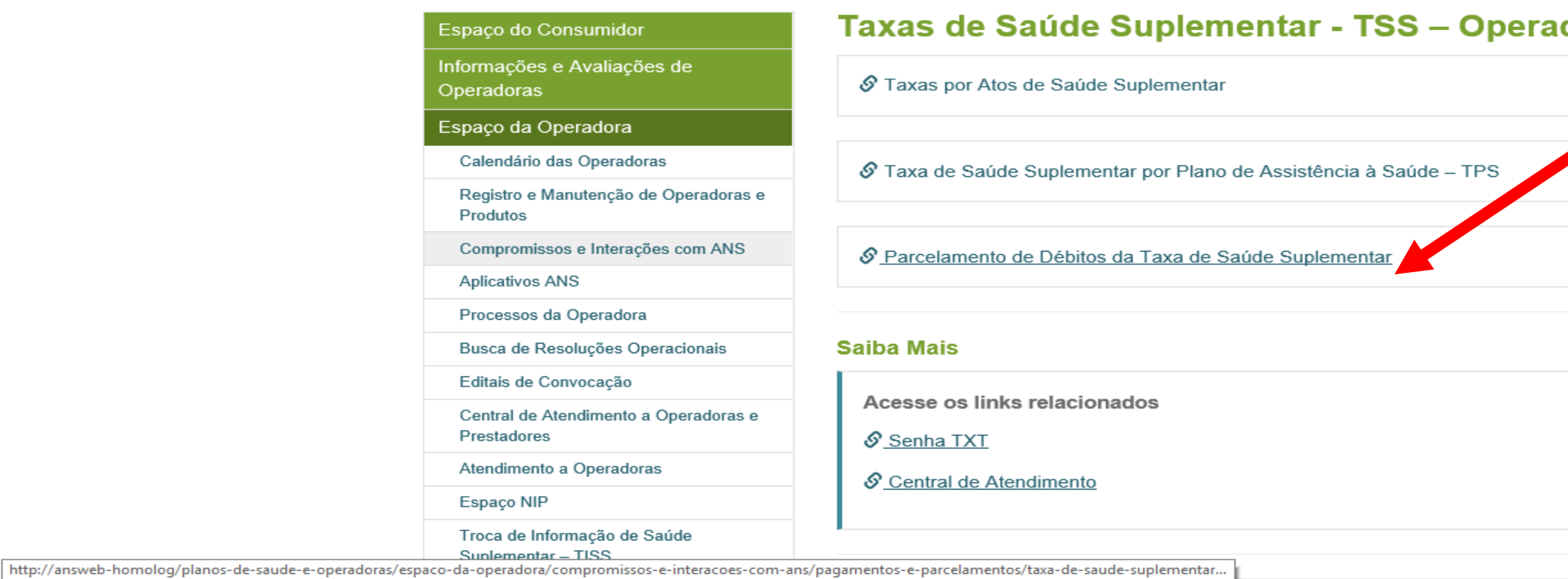

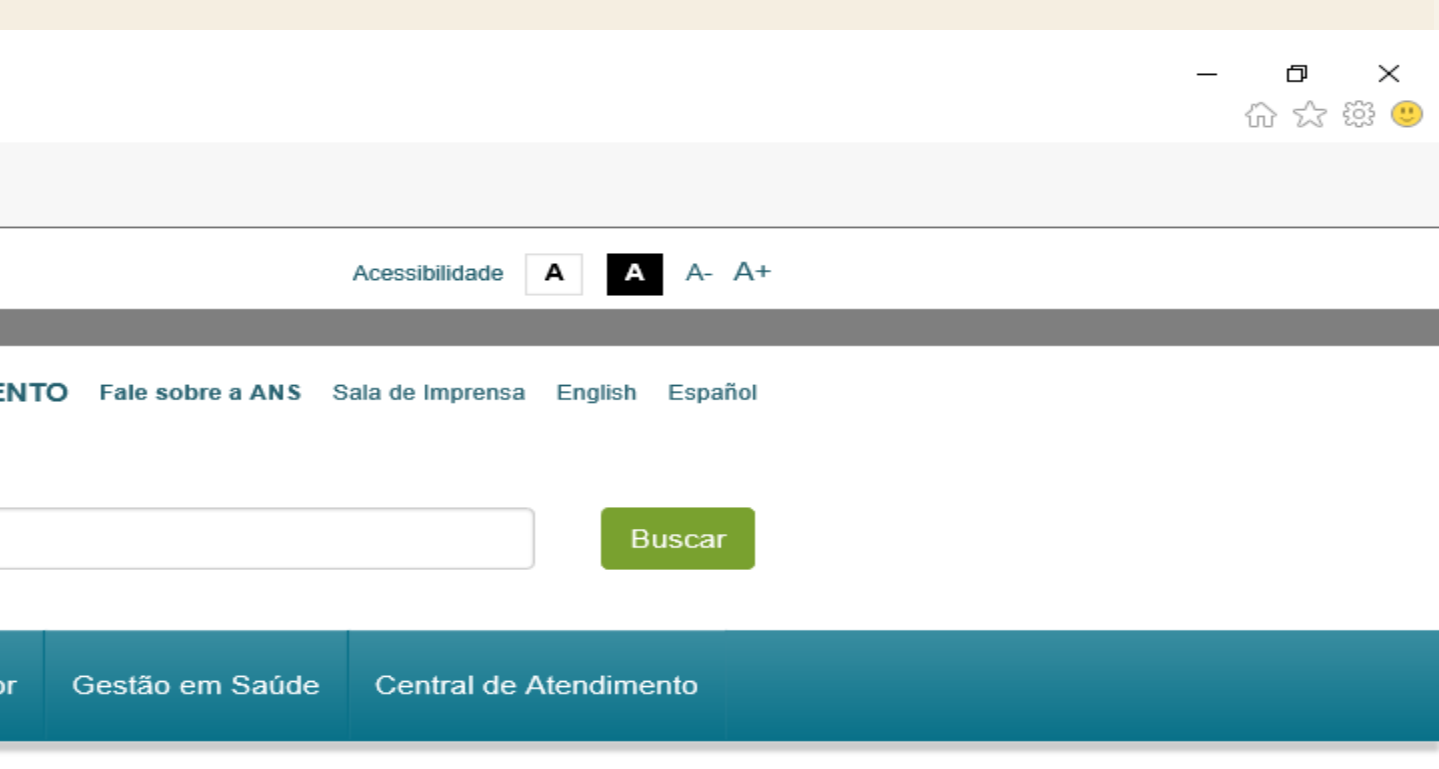

### dora Cadastrada

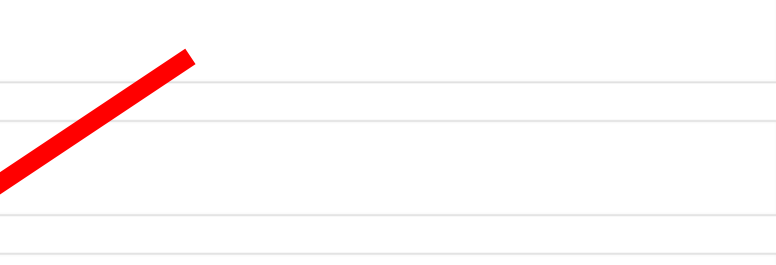

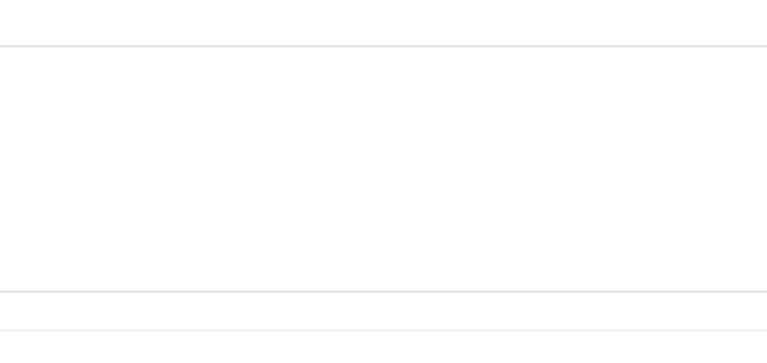

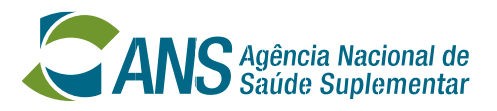

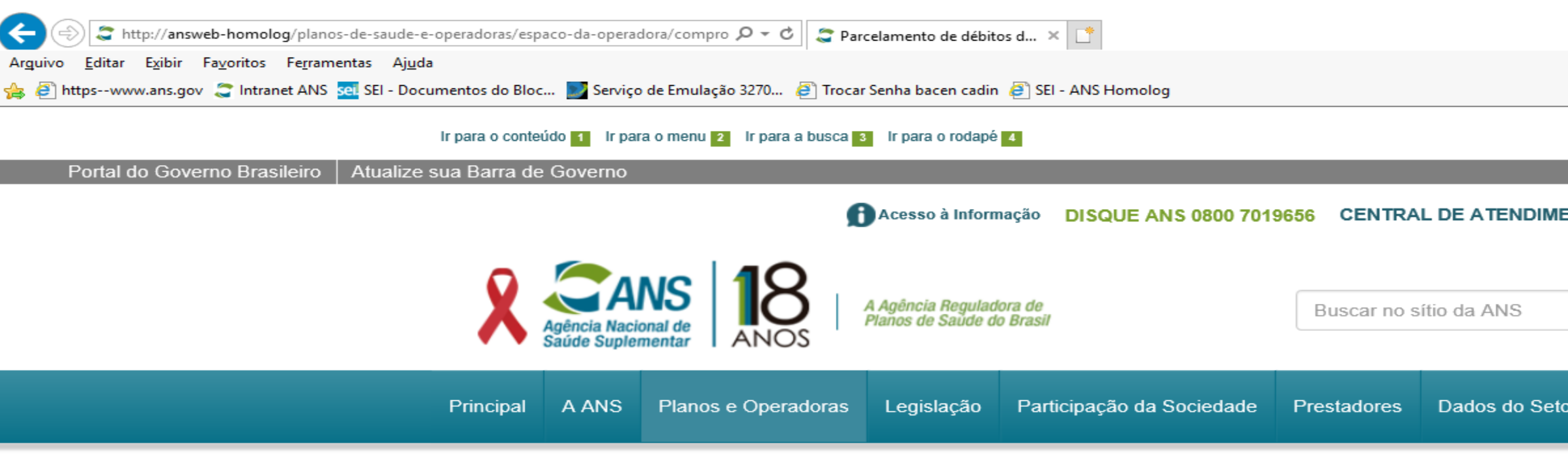

/ Principal / Planos e Operadoras / Espaço da Operadora / Compromissos e Interações com ANS / Pagamentos e Parcelamentos / Taxa de Saúde Suplementar - Operadora Cadastrada / Parcelamento de débitos da Taxa de Saúde Suplementar

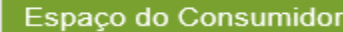

Informações e Avaliações de

Operadoras

Espaço da Operadora

Calendário das Operadoras

Registro e Manutenção de Operadoras e Produtos

Compromissos e Interações com ANS

**Aplicativos ANS** 

Processos da Operadora

Busca de Resoluções Operacionais

Editais de Convocação

Central de Atendimento a Operadoras e Prestadores

Atendimento a Operadoras

Espaço NIP

Troca de Informação de Saúde Suplementar - TISS

### Parcelamento de débitos da Taxa de Saúde Suplementar

Os débitos relativos à Taxa de Saúde Suplementar - TSS procerão ser parcelados pelas operadoras.

### **Constituição**

A operadora acrescenta as Notificações Fiscais et Lançamento de Débito - NFLD e/ou trimestres que deseja parcelar.

C Clique aqui para acessar o sistema.

### Passo-a-passo

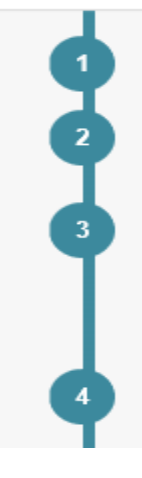

Informar seu CNPJ (somente os oito primeiros dígitos), e a senha de acesso exclusivo, e clicar em OK.

Verificar se a senha da operadora apresentará problemas. Caso ocorra, retornar à tela anterior e acessar, na parte inferior, o link "Senha TXT".

Selecionar a natureza do débito a ser parcelado e clicar em "Prosseguir". A operadora deverá escolher as GRUs que pretende parcelar e clicar em "Calcular". O sistema gerará a quantidade de parcelas e os respectivos valores. Caso a operadora informe um número de parcelas desejadas, e ele seja maior que o permitido por lei, o sistema efetuará os cálculos dentro dos limites legais.

Caso queira desistir deverá clicar em "desistência da operação", para que o sistema desfaça os cálculos do parcelamento.

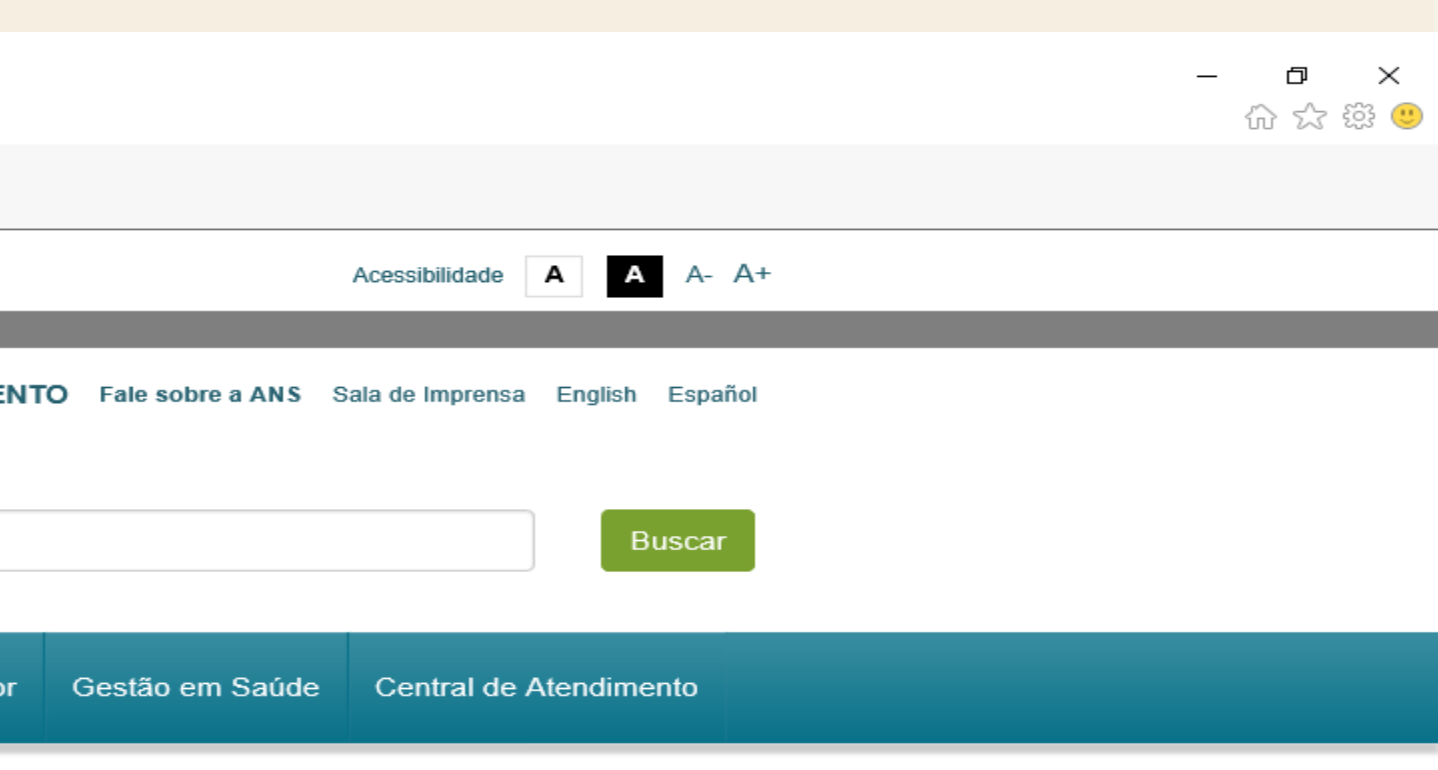

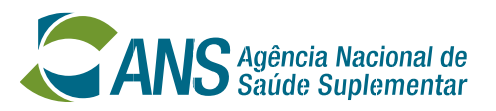

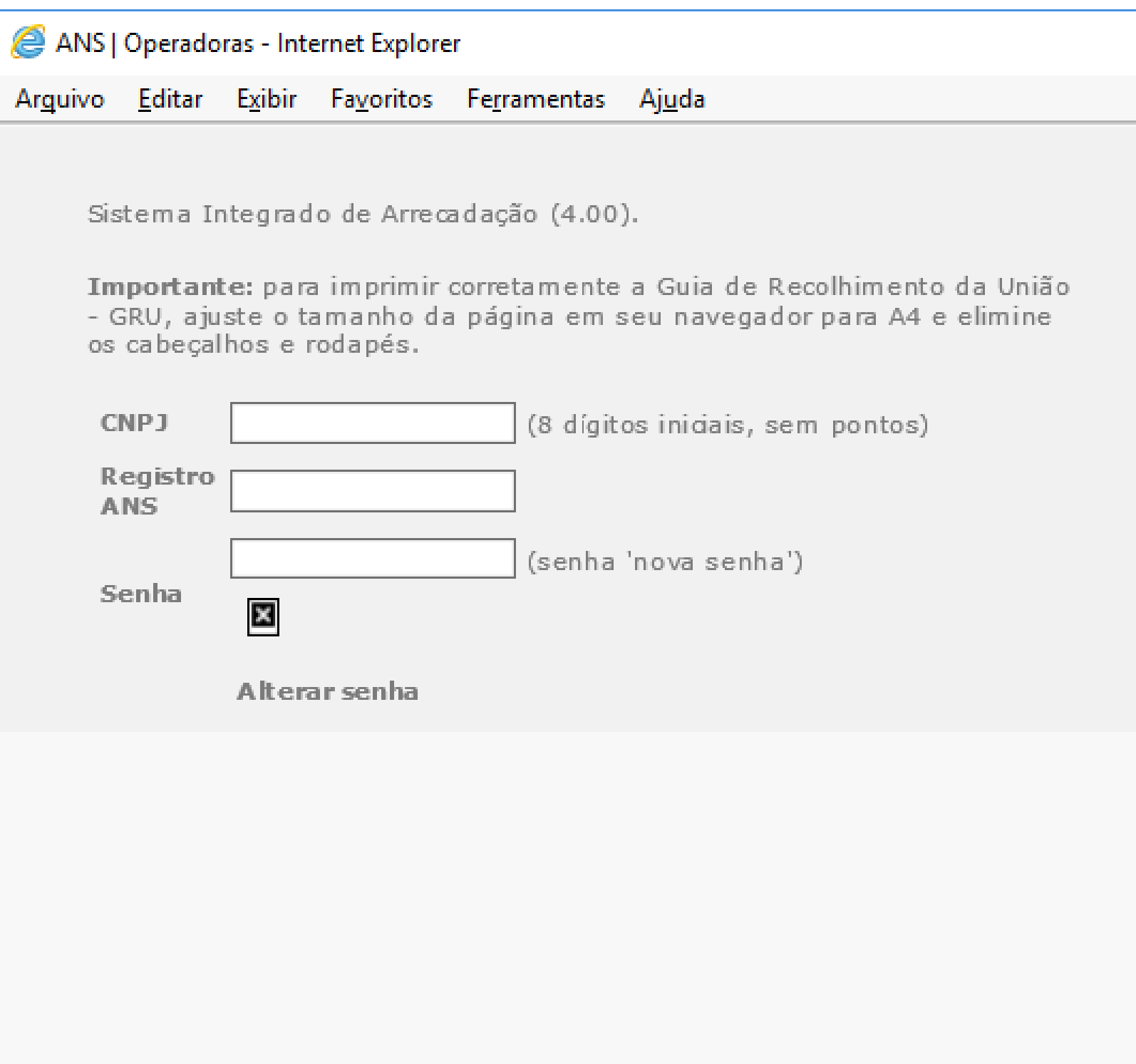

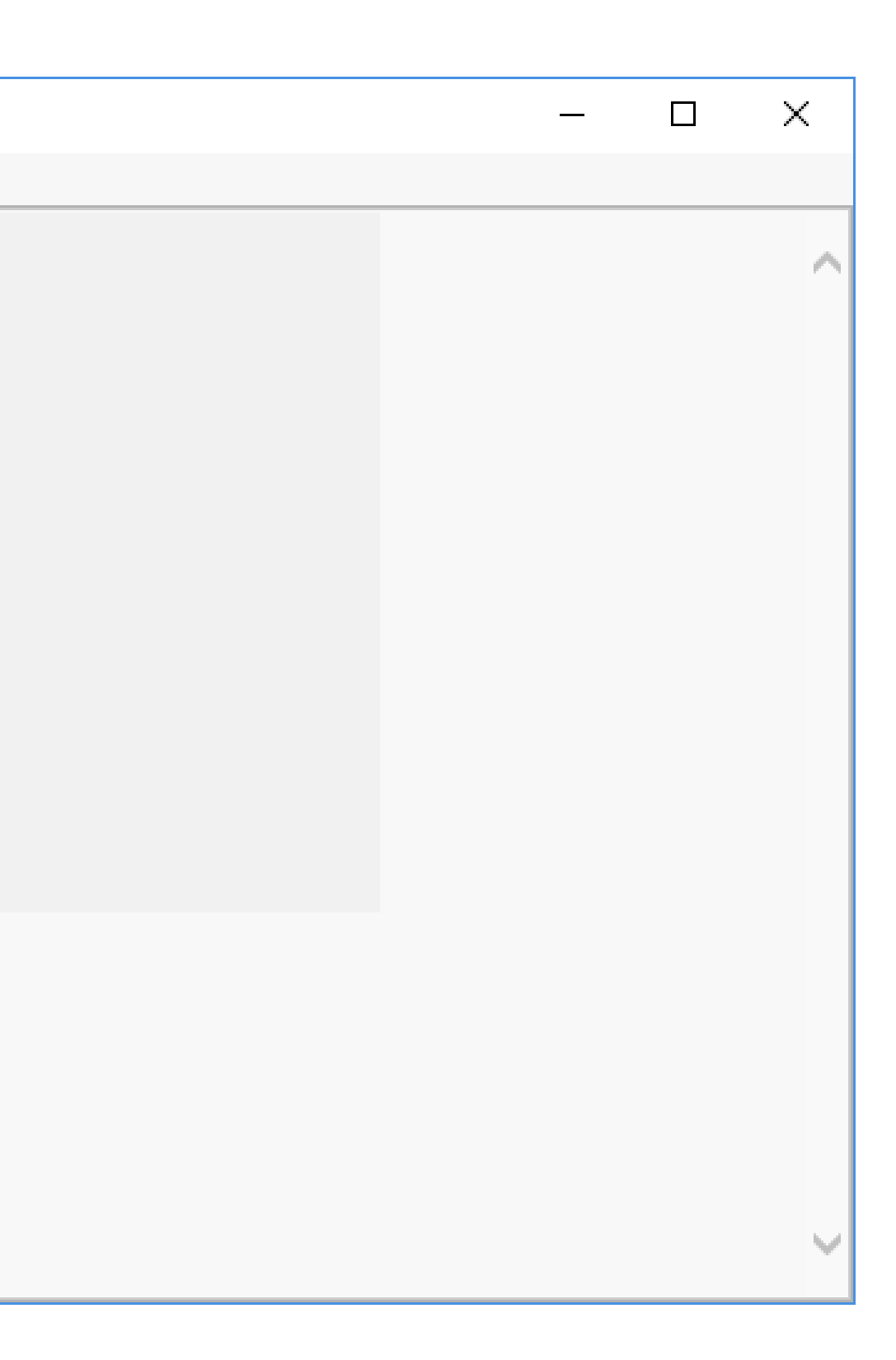

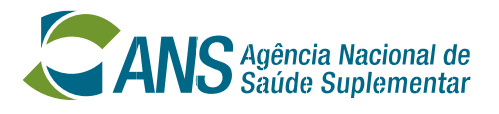

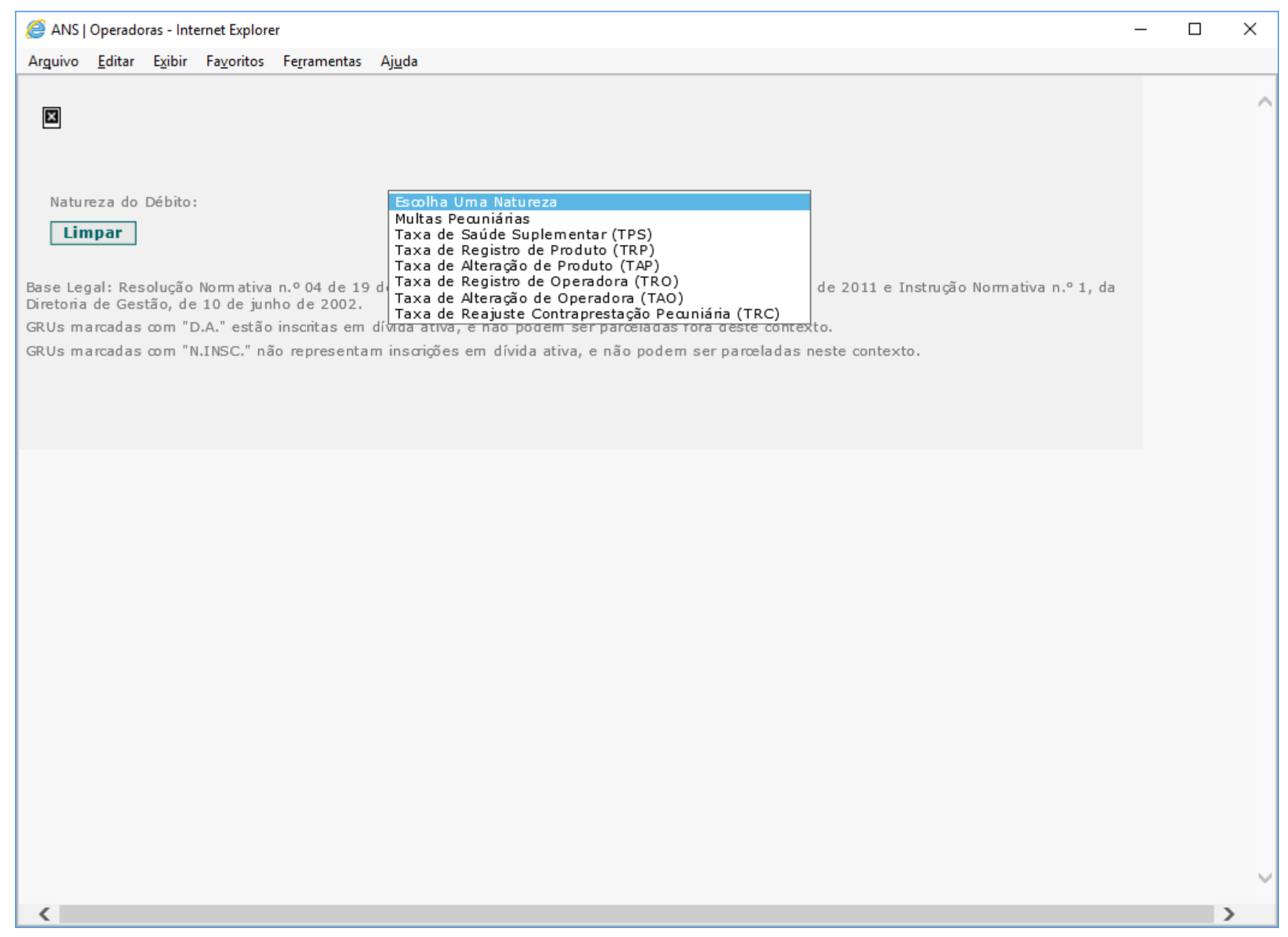

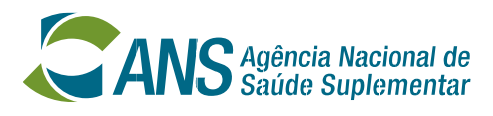

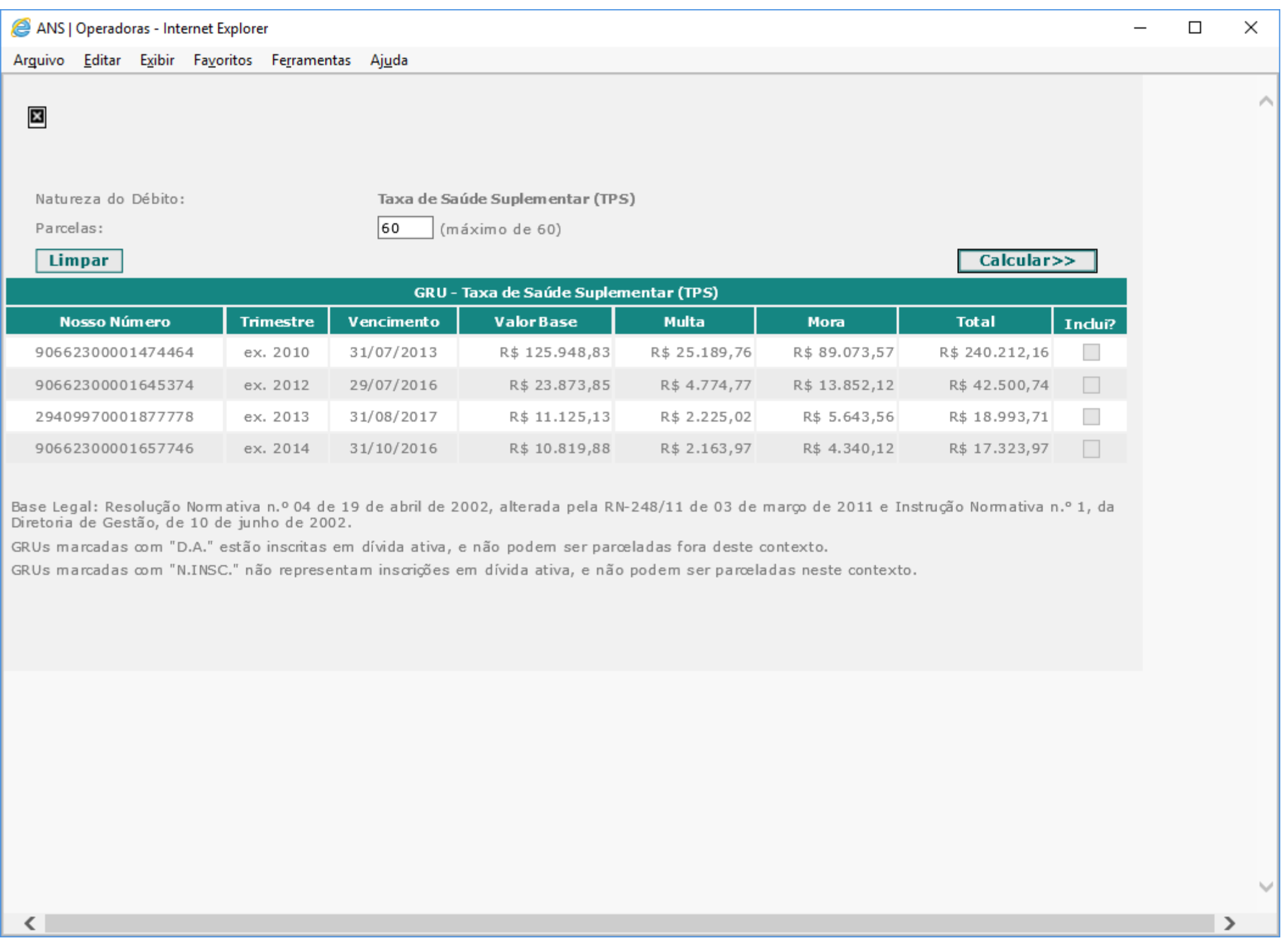

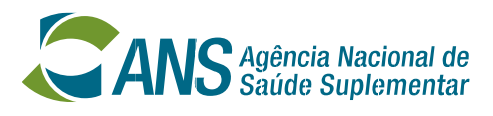

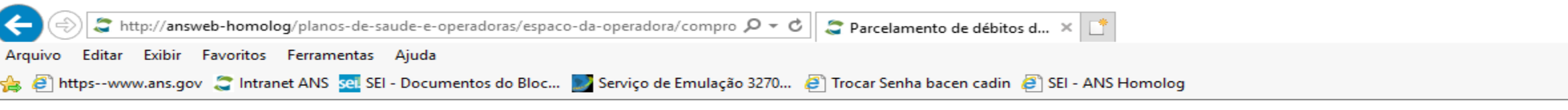

Principal / Planos e Operadoras / Espaço da Operadora / Compromissos e Interações com ANS / Pagamentos e Parcelamentos / Taxa de Saúde Suplementar - Operadora Cadastrada / Parcelamento de débitos da Taxa de Saúde Suplementar

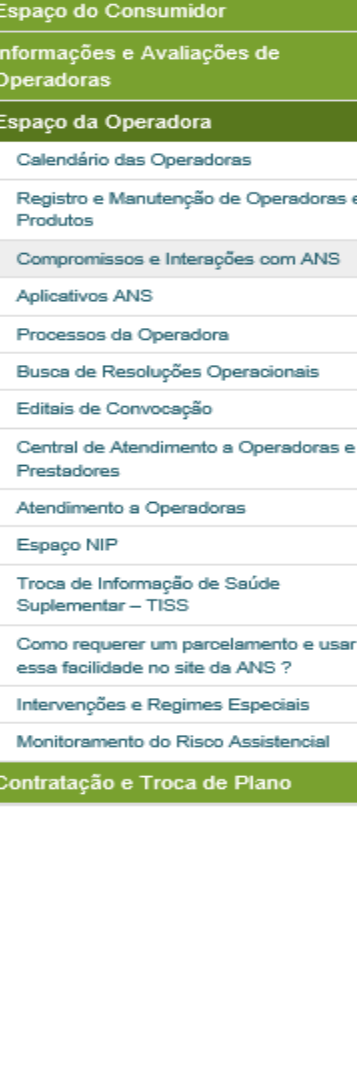

### Parcelamento de débitos da Taxa de Saúde Suplementar

Os débitos relativos à Taxa de Saúde Suplementar - TSS poderão ser parcelados pelas operadoras. Constituição

A operadora acrescenta as Notificações Fiscais de Lançamento de Débito - NFLD e/ou trimestres que deseja parcelar.

C Clique aqui para acessar o sistema.

### Passo-a-passo

Informar seu CNPJ (somente os oito primeiros dígitos), e a senha de acesso exclusivo, e clicar em OK.

Verificar se a senha da operadora apresentará problemas. Caso ocorra, retornar à tela anterior e acessar, na parte inferior, o link "Senha TXT".

Selecionar a natureza do débito a ser parcelado e clicar em "Prosseguir". A operadora deverá escolher as GRUs que pretende parcelar e clicar em "Calcular". O sistema gerará a quantidade de parcelas e os respectivos valores. Caso a operadora informe um número de parcelas desejadas, e ele seja maior que o permitido por lei, o sistema efetuará os cálculos dentro dos limites legais.

Caso queira desistir deverá clicar em "desistência da operação", para que o sistema desfaça os cálculos do parcelamento.

Querendo prosseguir, deverá clicar em "Requerimento de Parcelamento de Débito - RPD".

Para gerar a primeira Guia de Recolhimento da União - GRU, relativa à primeira parcela, deve-se clicar no link "emissão de GRU".

Clicando sobre o link "Requerimento de Parcelamento de Débito - RPD" será aberta uma janela com o formulário a ser preenchido devidamente sob pena de indeferimento do pleito.

Depois de preenchido, o formulário deverá ser impresso e enviado, juntamente com o comprovante da primeira parcela quitada, à ANS.

Em seguida, acessar o link "emissão de GRU" e clicar na primeira coluna da tabela.

A operadora deverá enviar a esta ANS declaração, sob as penas da lei, de que não ingressou com nenhuma ação judicial, nem mesmo apresentou embargos à execução, questionando o débito relativo ao pedido de parcelamento, conforme modelo constante do Anexo I da referida RN 328 de 22/04/2013 ou, na hipótese de já tê-lo feito, cópia de petição de renúncia ao direito veiculado pela ação ou pelos embargos, devidamente protocolizada junto ao órgão insisticional competente, mais declaração, sob as penas da lei, de que não possui outras ações ou exigos discutindo o débito relativo ao pedido de<br>parcelamento, conforme modelo constante do Asia el da mesma RN 328/2013.

### Confissão de Dívida

A operadora imprime o Requerimento de Parcelamento Débito - RPD, que deve ser assinado pelo representante legal e duas testemunhas e enviado à Gerência de Finanças - C o para que o parcelamento seja submetido à deliberação.

C Clique aqui para acessar o sistema.

### Emissão de GRU para Pagamento

GRU para pagamento:a operadora emite as quias para pagamento das parcelas. É necessário que a operadora encaminhe cópia da

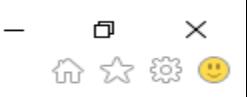

∧

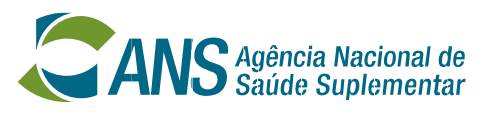

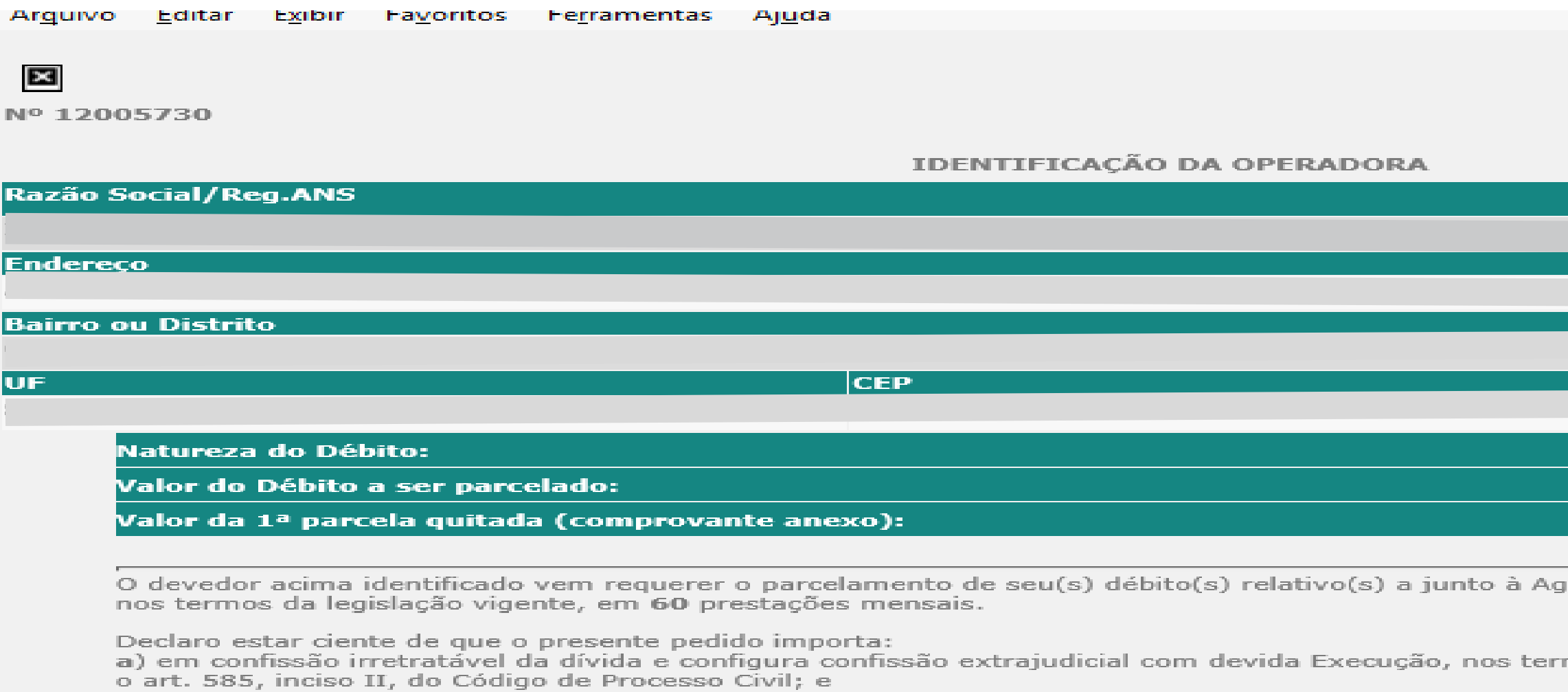

b) em autorização para que em eventuais créditos que tem ou venha a ter direito junto à ANS, passíveis de restituição ou ressarcimento, sejam compensados com os débitos objeto do parcelamento ora pretendido, quitando-se, nesse caso, as parcelas vincendas, partindo-se da última para a primeira.

c) O valor do débito a ser parcelado será atualizado na data da concessão, conforme estabelece o §1º. do art. 12 da RN Nº. 4, de 19 de abril de  $2002.$ 

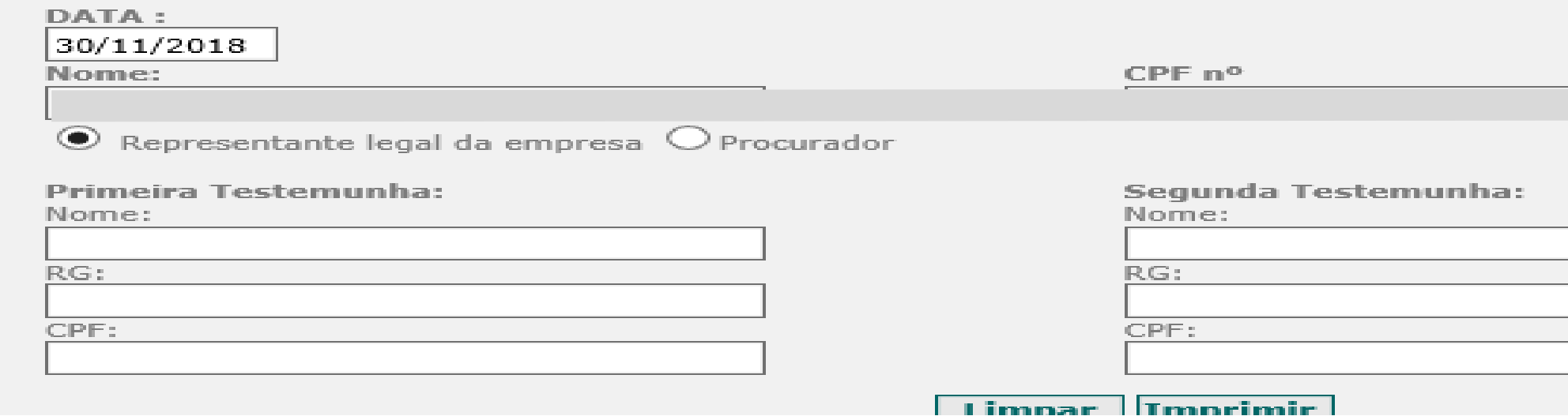

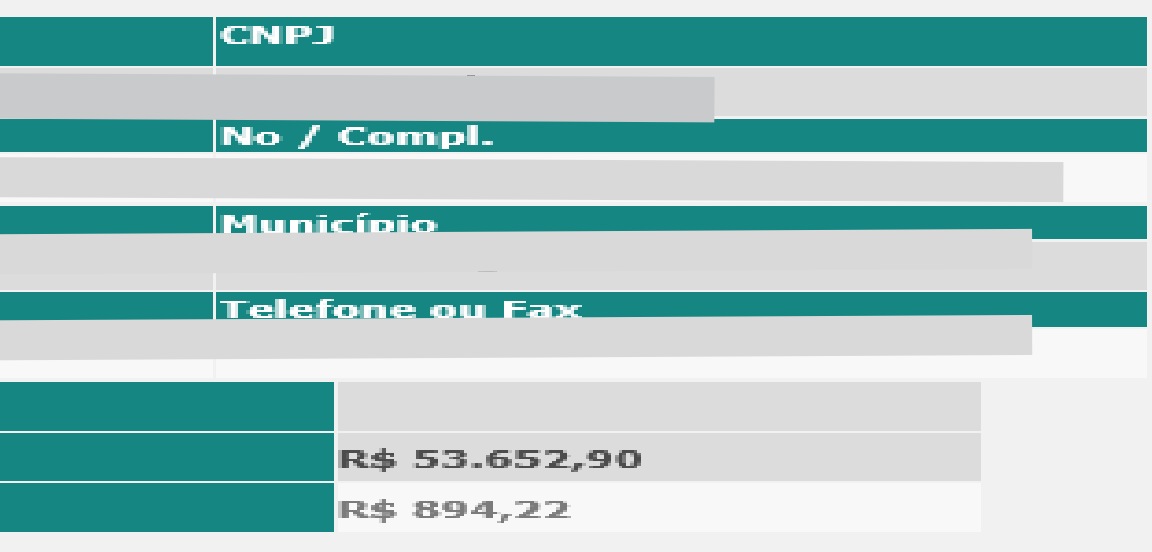

ência Nacional de Saúde Suplementar - ANS,

mos do art. 348, 353 e 354 , combinado com

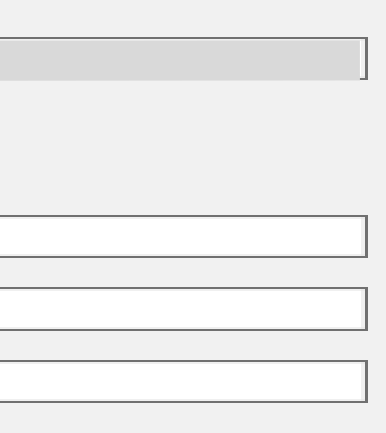

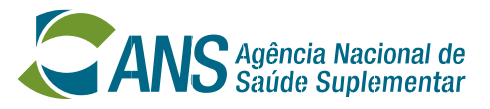

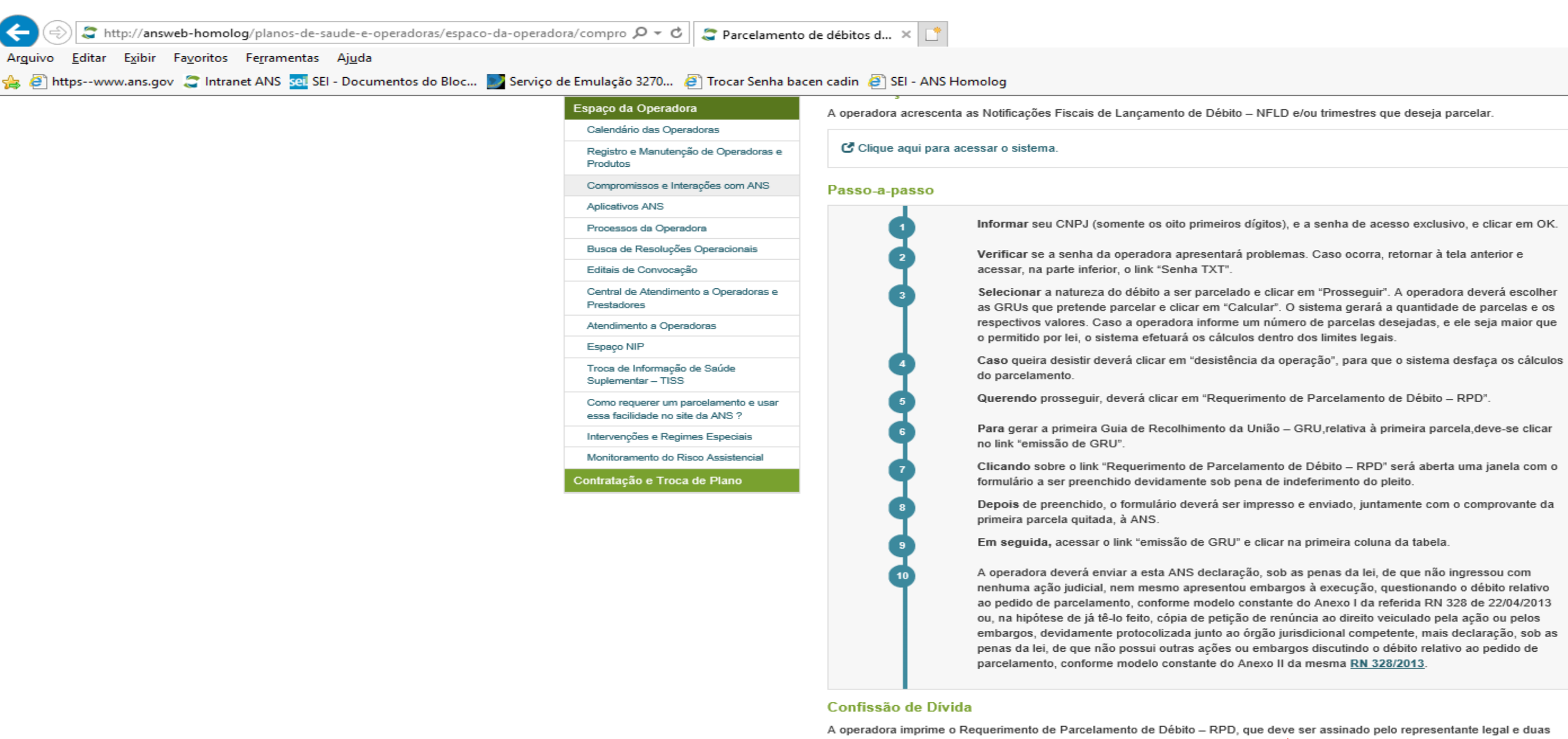

C Clique aqui para acessar o sistema.

### Emissão de GRU para Pagamento

GRU para pagamento: a operadora emite as guias para agamento das parcelas. É necessário que a operadora encaminhe cópia da a Gerência de Finanças - GEFIN ao solicitar o parcelamento de débitos. Durante primeira GRU com o RPD por correspondência pa todo o período de avaliação/ análise, a oper deve quitar as GRUs do parcelamento solicitado, a título de antecipação.

C Clique aqui para acessar o sistema.

### Acesso a RN 328/2013 para impressão da(s) declaração(ões)

A operadora deverá enviar declaração conforme item 10 acima

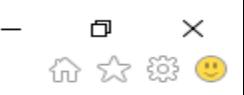

∧

testemunhas e enviado à Gerência de Finanças - GEFIN para que o parcelamez seja submetido à deliberação.

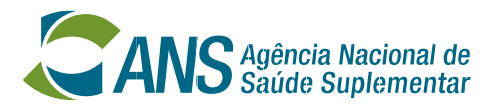

 $\sim$   $\sim$ 

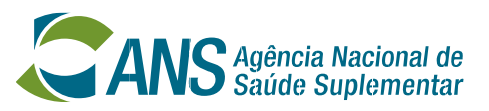

- **A operadora poderá verificar seus débitos em aberto** http://www.ans.gov.br/planos-de-saude-e-operadoras/espaco-da[operadora/compromissos-e-interacoes-com-ans/parcelamento-de-debitos-relativos](http://www.ans.gov.br/planos-de-saude-e-operadoras/espaco-da-operadora/compromissos-e-interacoes-com-ans/parcelamento-de-debitos-relativos-as-multas-pecuniárias)as-multas-pecuniárias**, solicitar o parcelamento através de carta,** *e-mail* **ou protocolar o pedido na sede ou nos Núcleos Regionais de Atendimento e Fiscalização.**
- **A GEFIN gerará o parcelamento, comunicará à operadora o número do RPD (requerimento de parcelamento de débito). De posse desse número a operadora deverá acessar o** *site* **para geração da Declaração de inexistência de ação judicial e GRU.**
- **Para geração das parcelas a operadora deve acessar:** http//www.ans.gov.br/planos-de-saude-e-operadoras/espaco-da[operadora/compromissos-e-interacoes-com-ans/parcelamento-de-debitos-relativos](http://www.ans.gov.br/planos-de-saude-e-operadoras/espaco-da-operadora/compromissos-e-interacoes-com-ans/parcelamento-de-debitos-relativos-as-multas-pecuniarias)as-multas-pecuniarias

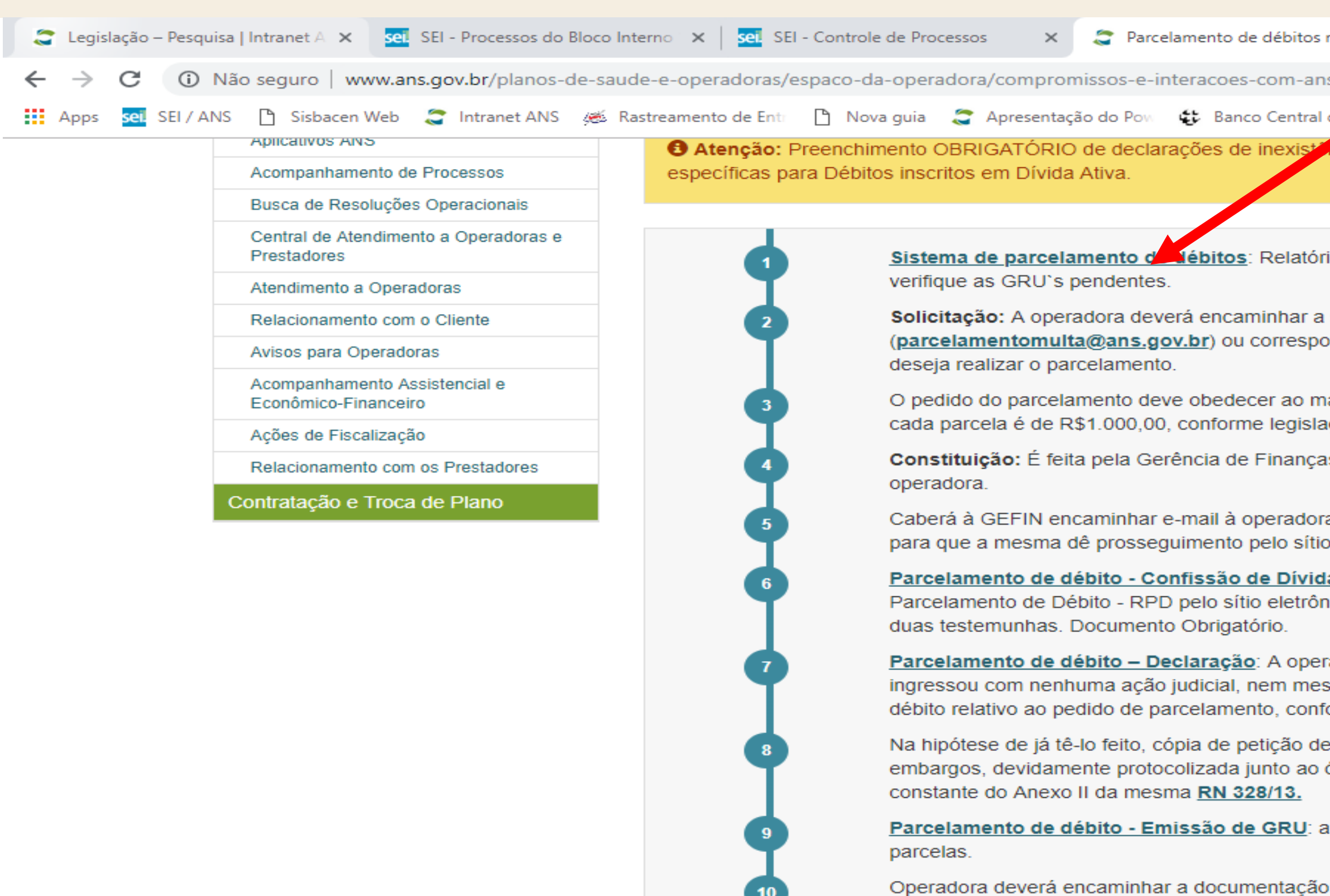

Operadora deverá encaminhar a documentação da primeira GRU e a declaração conforme mode para a Gerência de Finanças - GEFIN, Av. Augu RJ - CEP: 20021-040.

Durante todo o período de avaliação/análise, de de antecipação.

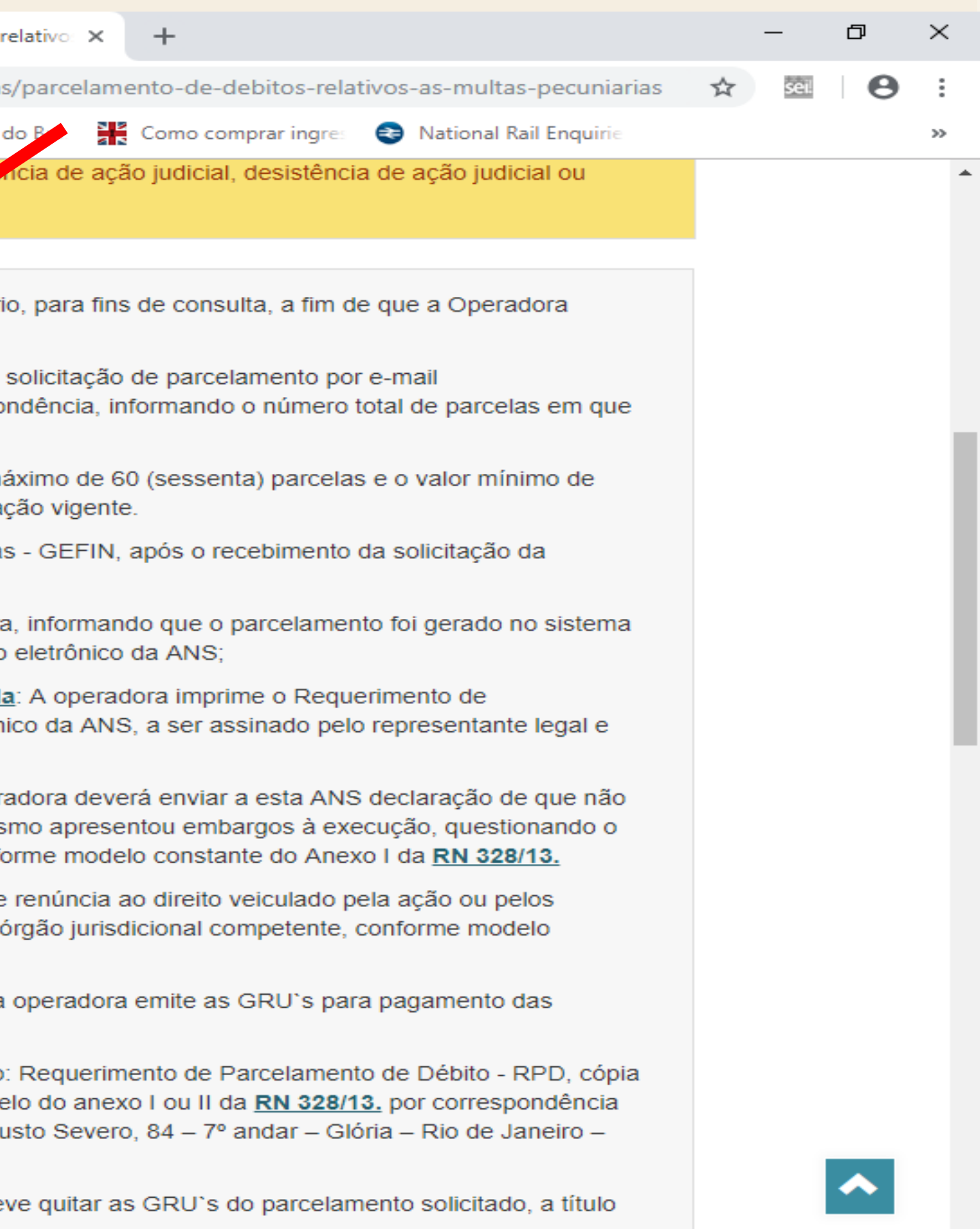

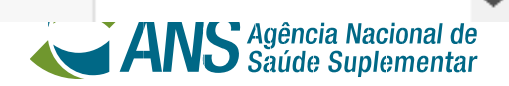

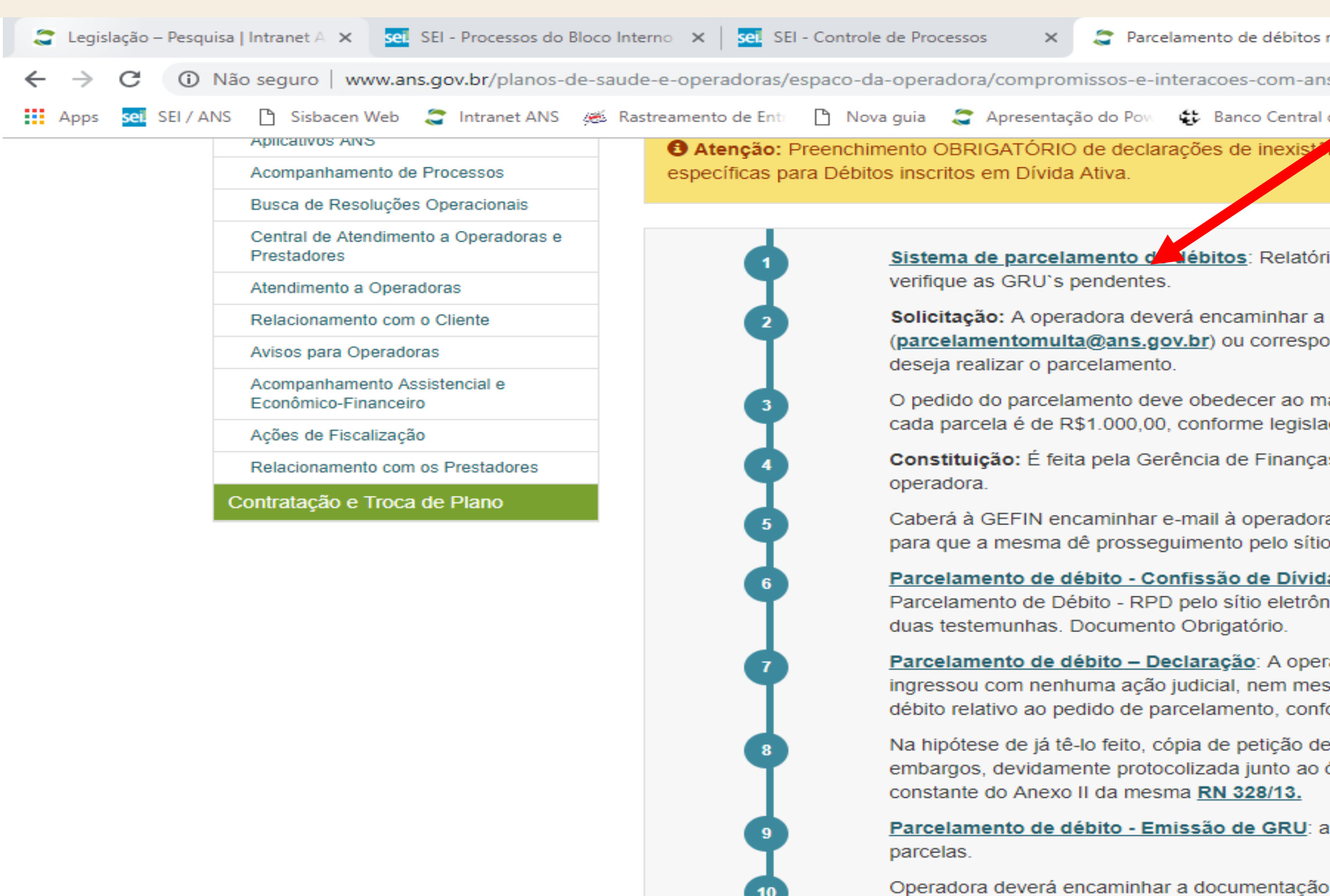

Operadora deverá encaminhar a documentação da primeira GRU e a declaração conforme mode para a Gerência de Finanças - GEFIN, Av. Augu RJ - CEP: 20021-040.

Durante todo o período de avaliação/análise, de de antecipação.

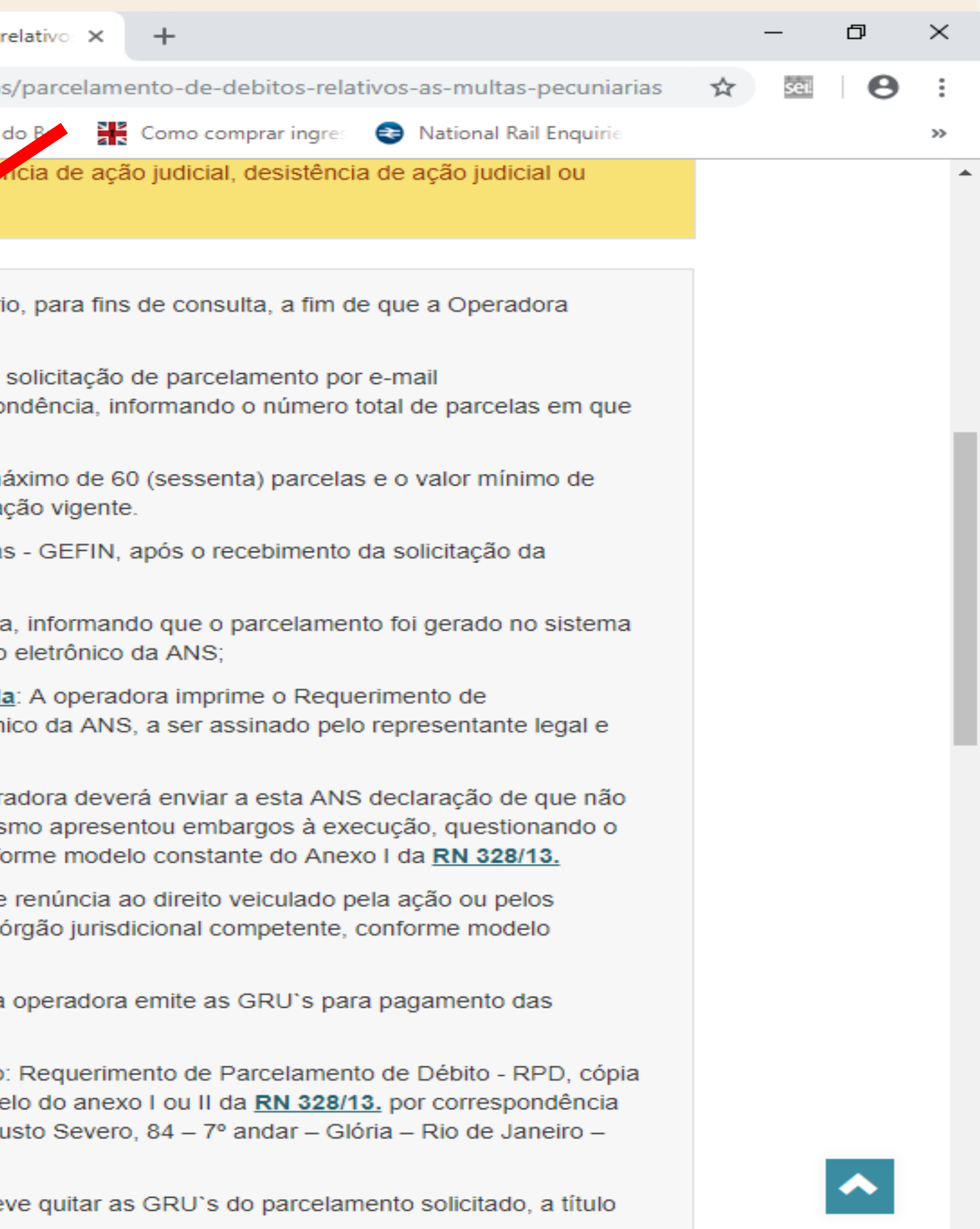

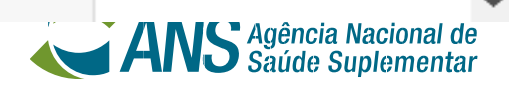

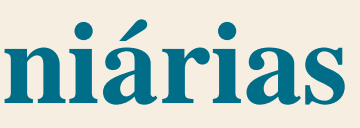

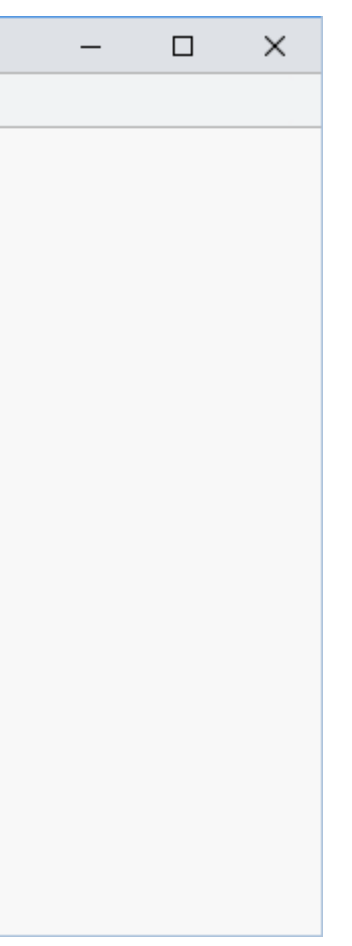

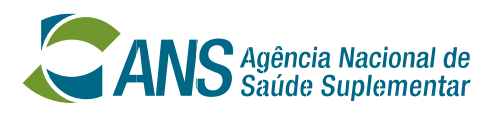

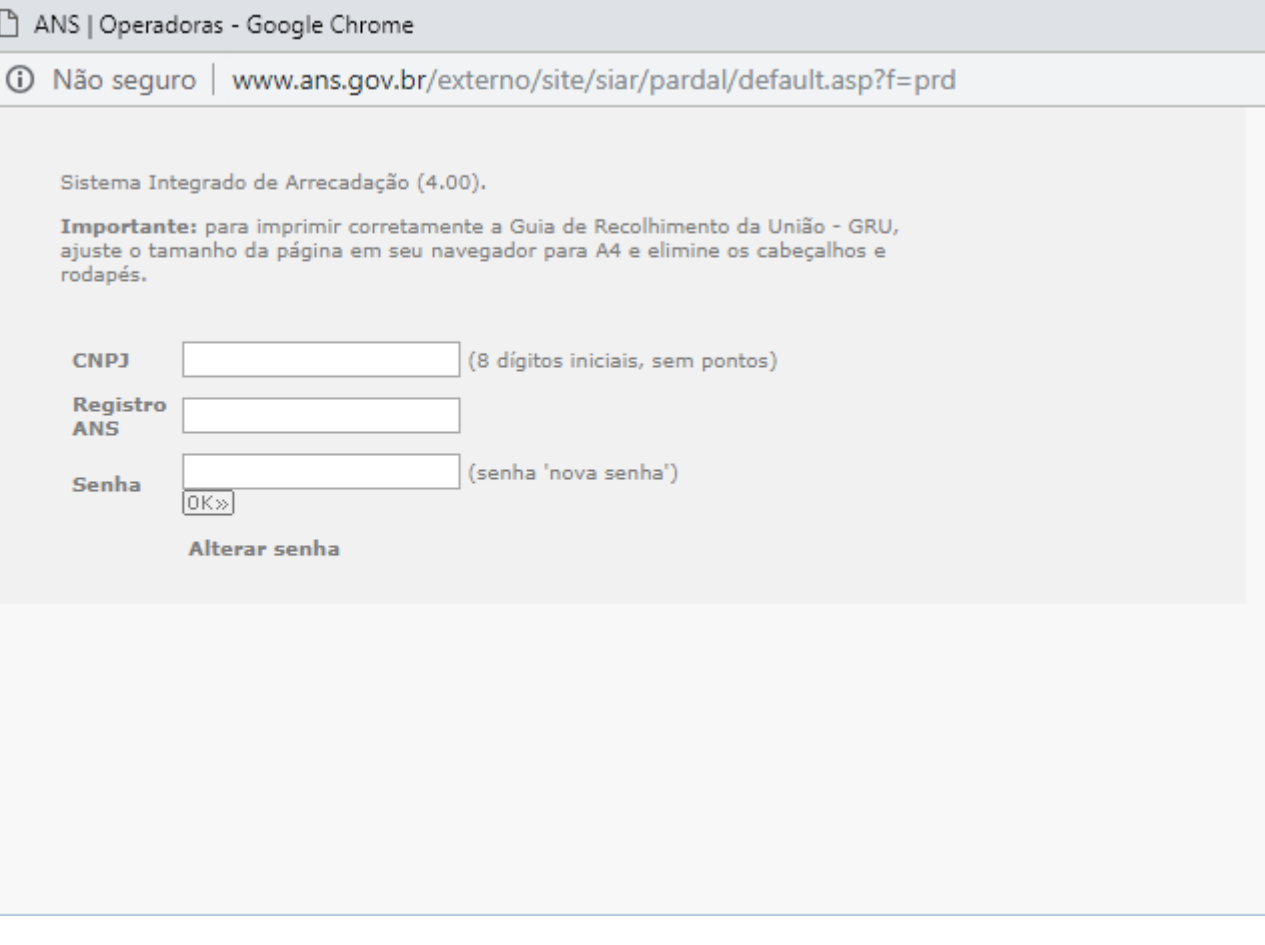

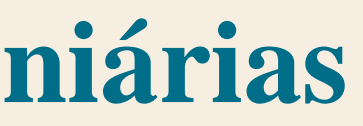

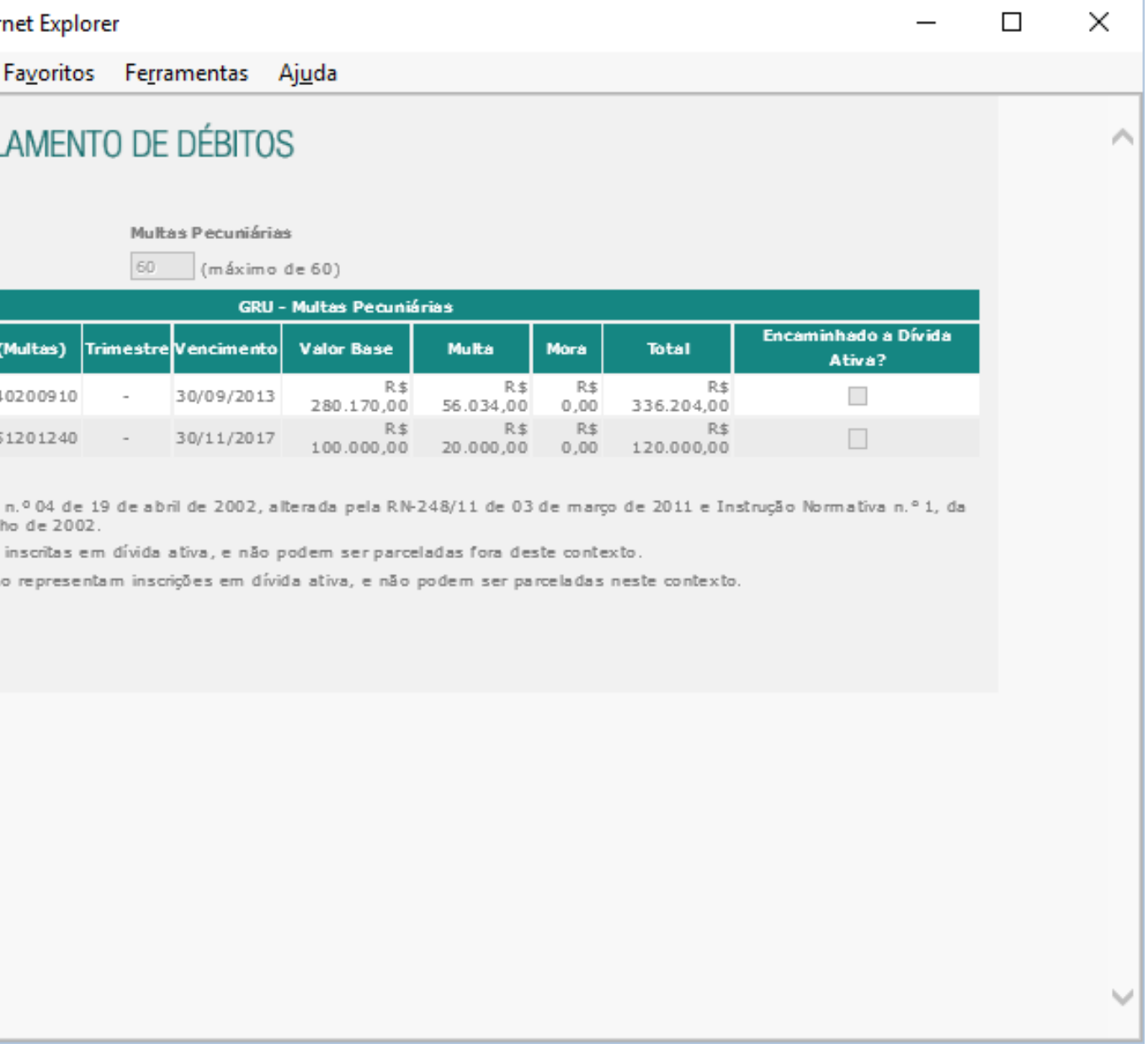

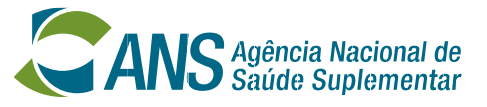

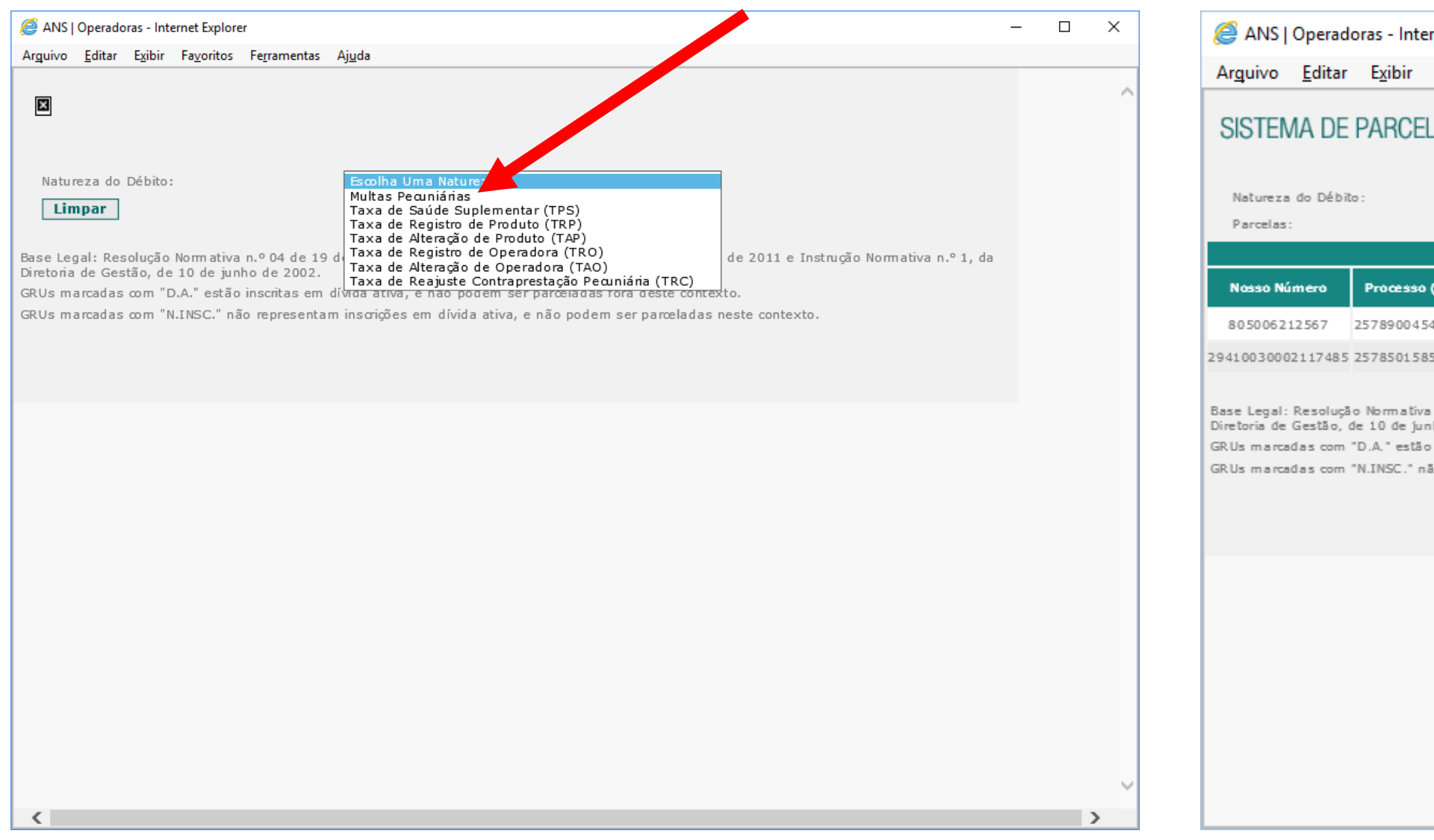

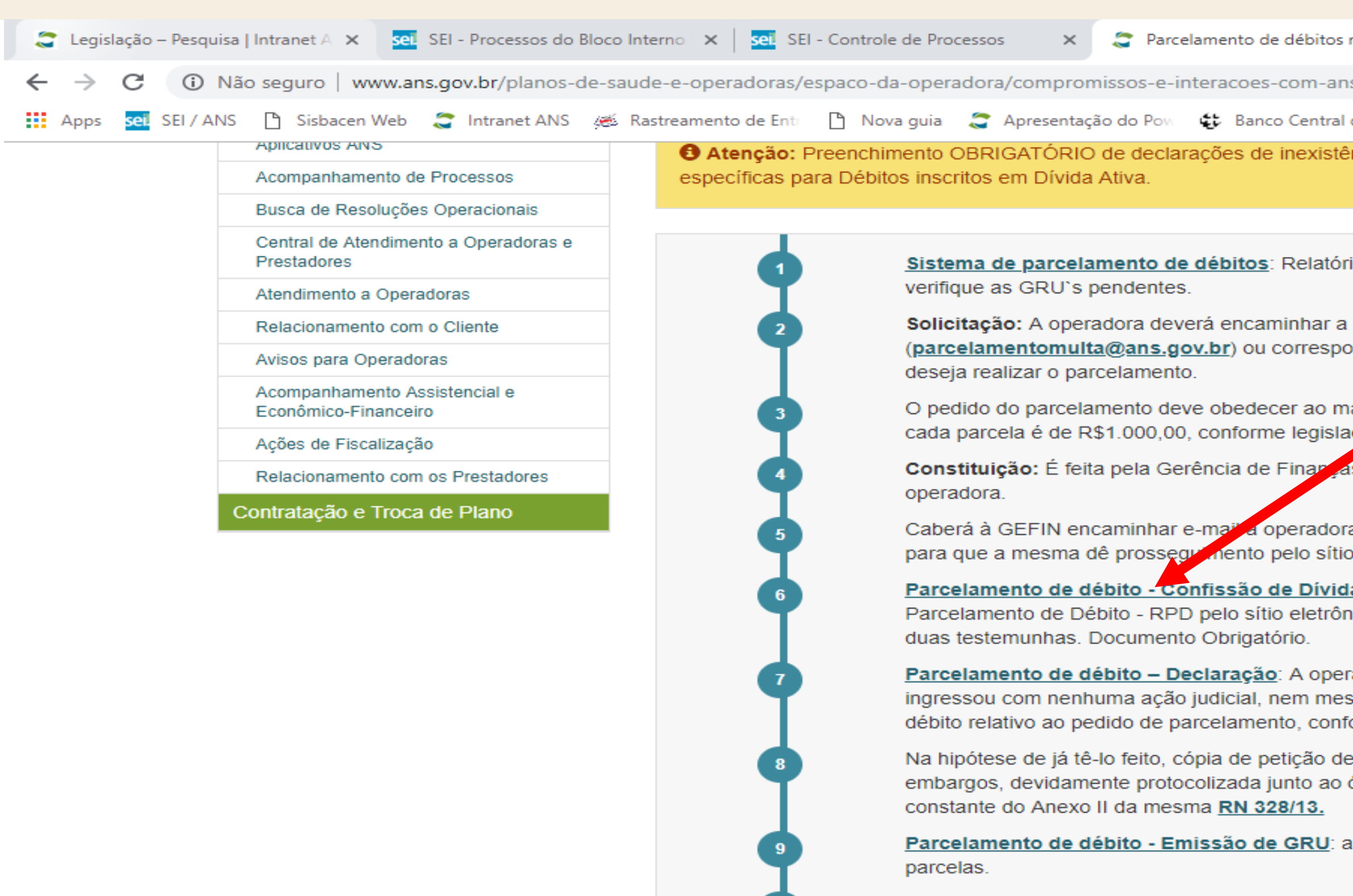

10

Operadora deverá encaminhar a documentação da primeira GRU e a declaração conforme mode para a Gerência de Finanças - GEFIN, Av. Augu RJ - CEP: 20021-040.

Durante todo o período de avaliação/análise, de de antecipação.

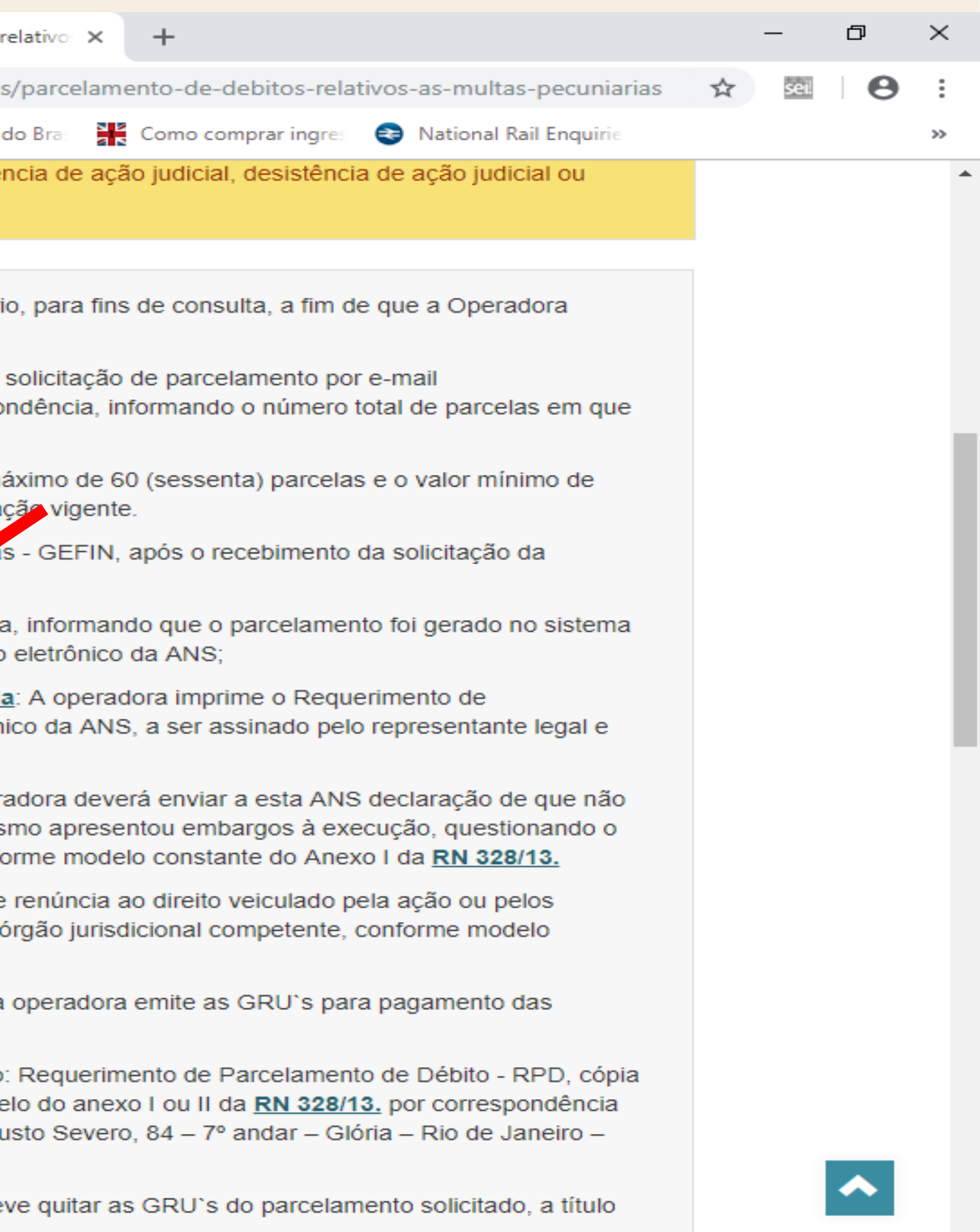

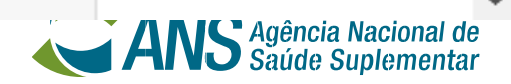

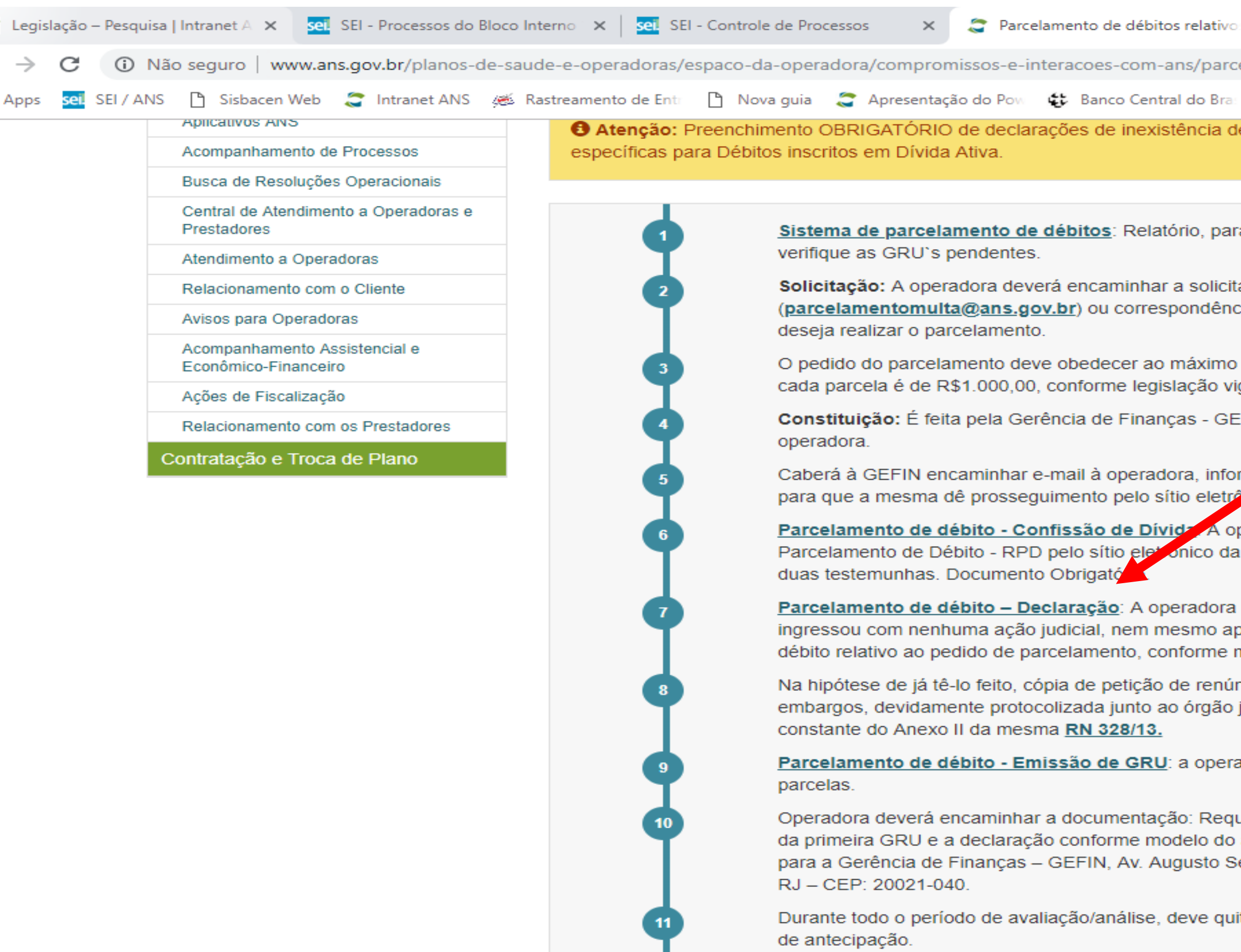

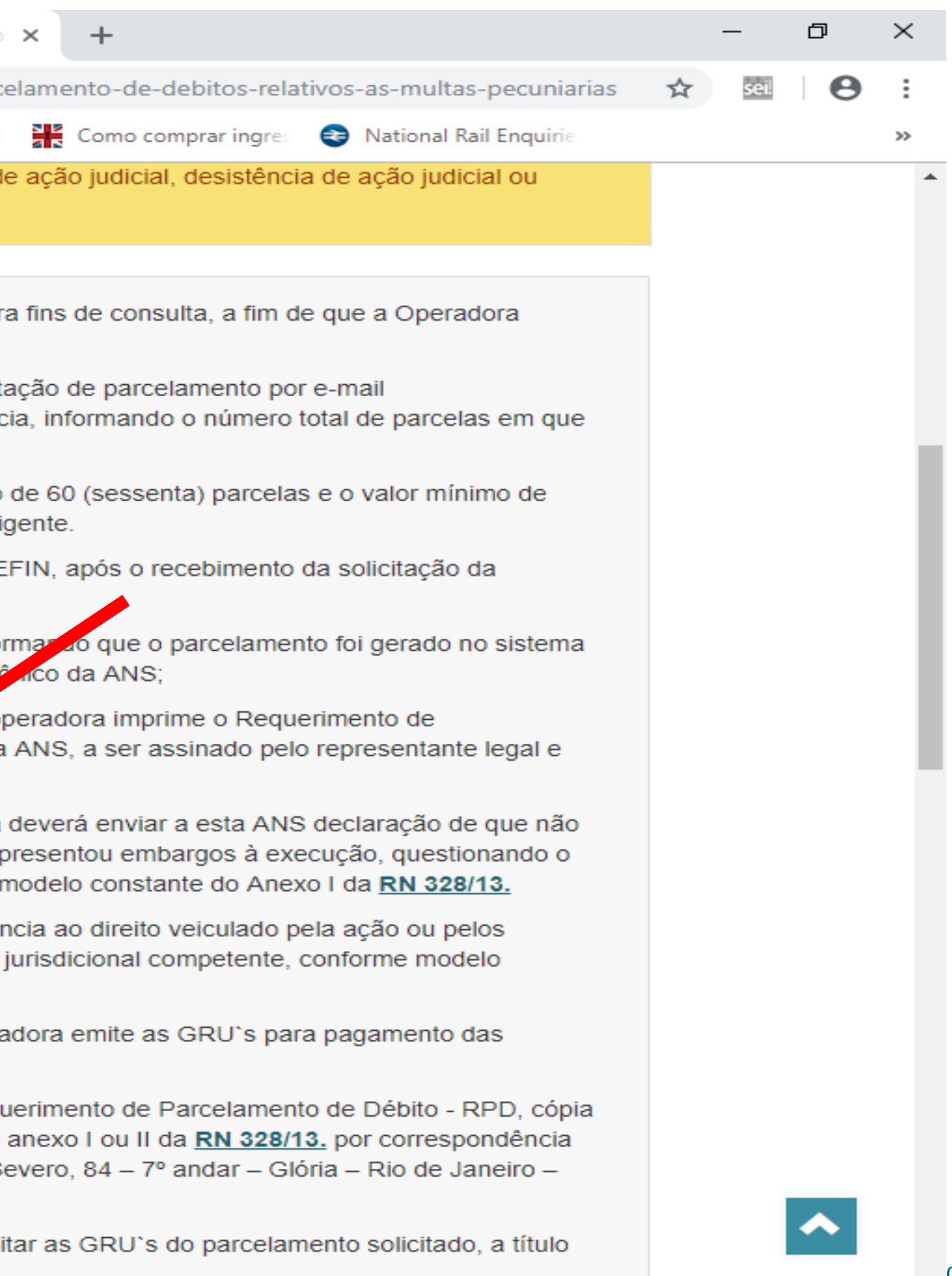

onal de  $\tau$  mentar

## **Parcelamentos – Multas Pecuniárias**

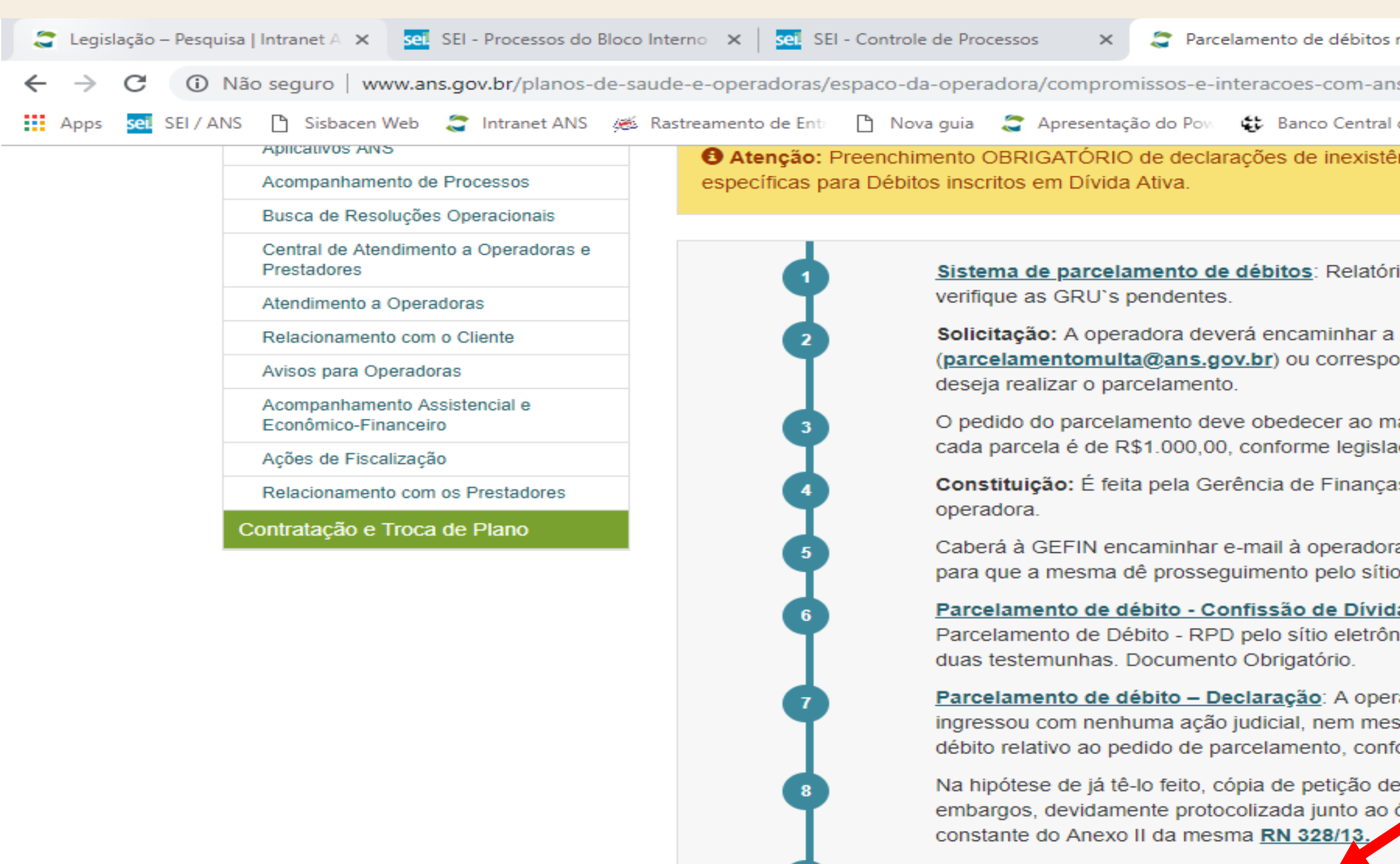

10

Parcelamento de débito - Emissão de GRU: a parcelas.

Operadora deverá encaminhar a documentação da primeira GRU e a declaração conforme mode para a Gerência de Finanças - GEFIN, Av. Augu RJ - CEP: 20021-040.

Durante todo o período de avaliação/análise, de de antecipação.

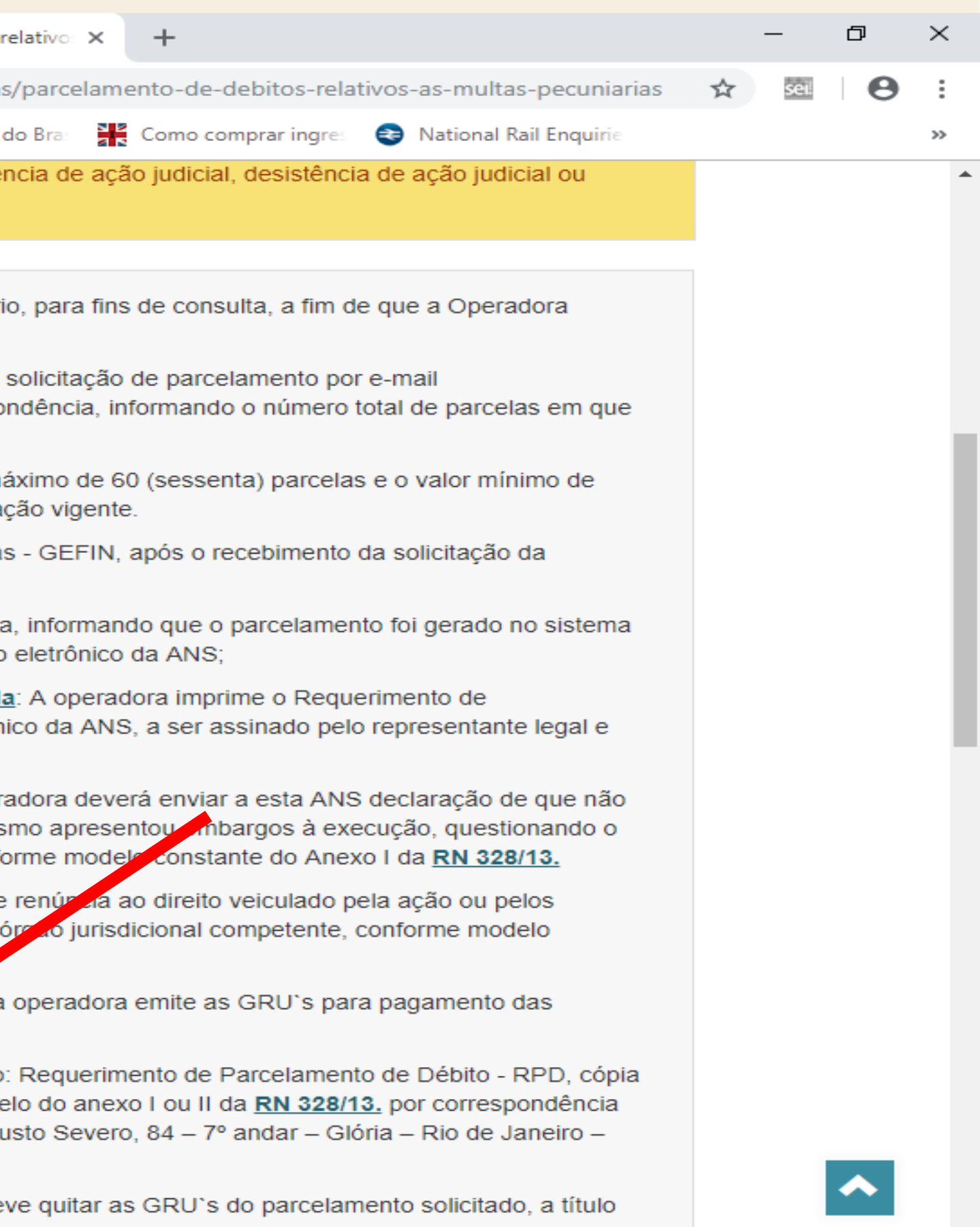

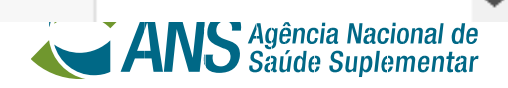

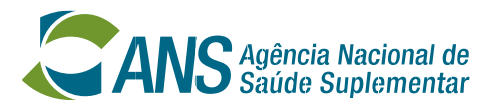

## **Parcelamentos – Ressarcimento a Regimes Especiais**

- **A operadora, ou seus corresponsáveis, deverão solicitar o parcelamento à GEFIN que o gerará e após acessar o** *site* **da ANS na opção:** http://www.ans.gov.br/planos-de-saude-e-operadoras/espaco-da[operadora/compromissos-e-interacoes-com-ans/parcelamento-de-debitos-relativos](http://www.ans.gov.br/planos-de-saude-e-operadoras/espaco-da-operadora/compromissos-e-interacoes-com-ans/parcelamento-de-debitos-relativos-as-multas-pecuniárias)as-multas-pecuniárias.
- **Envia à Gerência de Finanças a documentação gerada devidamente preenchida e assinada, juntamente com a cópia da GRU correspondente a primeira parcela quitada.**
- **Mensalmente acessar o** *site***:** http://www.ans.gov.br/planos-de-saude-e[operadoras/espaco-da-operadora/compromissos-e-interacoes-com](http://www.ans.gov.br/planos-de-saude-e-operadoras/espaco-da-operadora/compromissos-e-interacoes-com-ans/parcelamento-de-debitos-relativos-as-multas-pecuniarias)ans/parcelamento-de-debitos-relativos-as-multas-pecuniarias **para acompanhamento e geração das parcelas,**

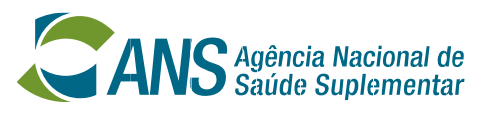

## **Parcelamentos – Ressarcimento ao SUS**

- **A operadora gera o parcelamento através do** *site* **da ANS na opção:** http://www.ans.gov.br/planos-de-saude-e-operadoras/espaco-daoperadora/compromissos-e-interacoes-com-ans/pagamentos-e-parcelamentos-e[taxas/ressarcimento-ao-sus/como-requerer-um-parcelamento-e-usar-essa-facilidade-no](http://www.ans.gov.br/planos-de-saude-e-operadoras/espaco-da-operadora/compromissos-e-interacoes-com-ans/pagamentos-e-parcelamentos-e-taxas/ressarcimento-ao-sus/como-requerer-um-parcelamento-e-usar-essa-facilidade-no-site-da-ans)site-da-ans
	- **Envia à Gerência de Finanças a documentação gerada devidamente preenchida e assinada, juntamente com a cópia da GRU correspondente a primeira parcela quitada.**
	- **Para acompanhamento:** http://www.ans.gov.br/planos-de-saude-e[operadoras/espaco-da-operadora/compromissos-e-interacoes-com-ans/pagamentos-e](http://www.ans.gov.br/planos-de-saude-e-operadoras/espaco-da-operadora/compromissos-e-interacoes-com-ans/pagamentos-e-parcelamentos-e-taxas/ressarcimento-ao-sus/debitos-pagamento-parcelamento-e-repasse)parcelamentos-e-taxas/ressarcimento-ao-sus/debitos-pagamento-parcelamento-erepasse

## **Parcelamentos – Ressarcimento ao SUS**

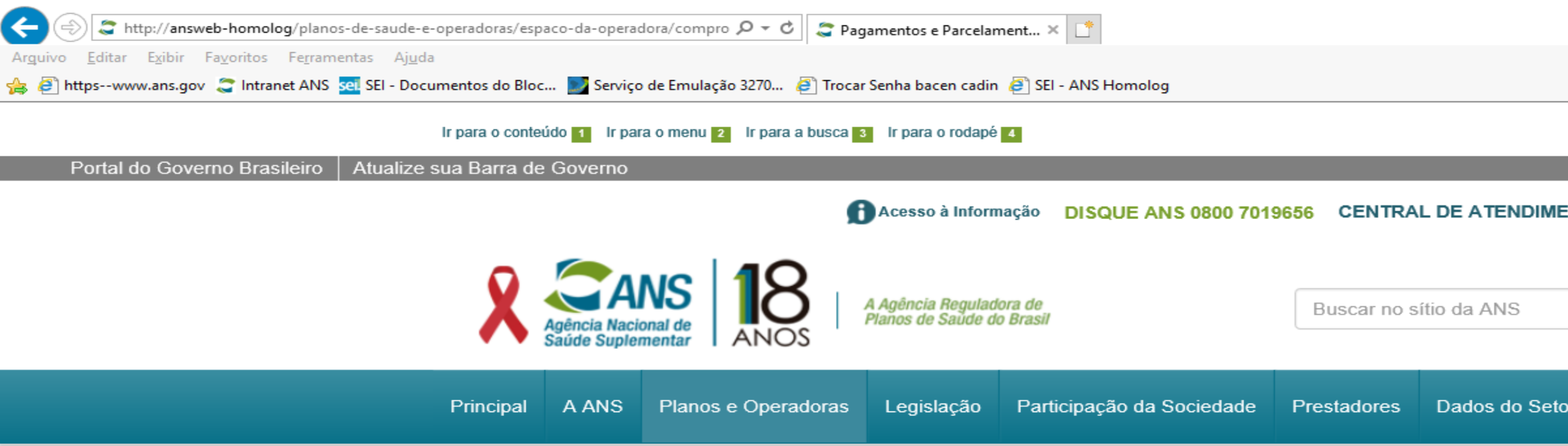

/ Principal / Planos e Operadoras / Espaço da Operadora / Compromissos e Interações com ANS / Pagamentos e Parcelamentos

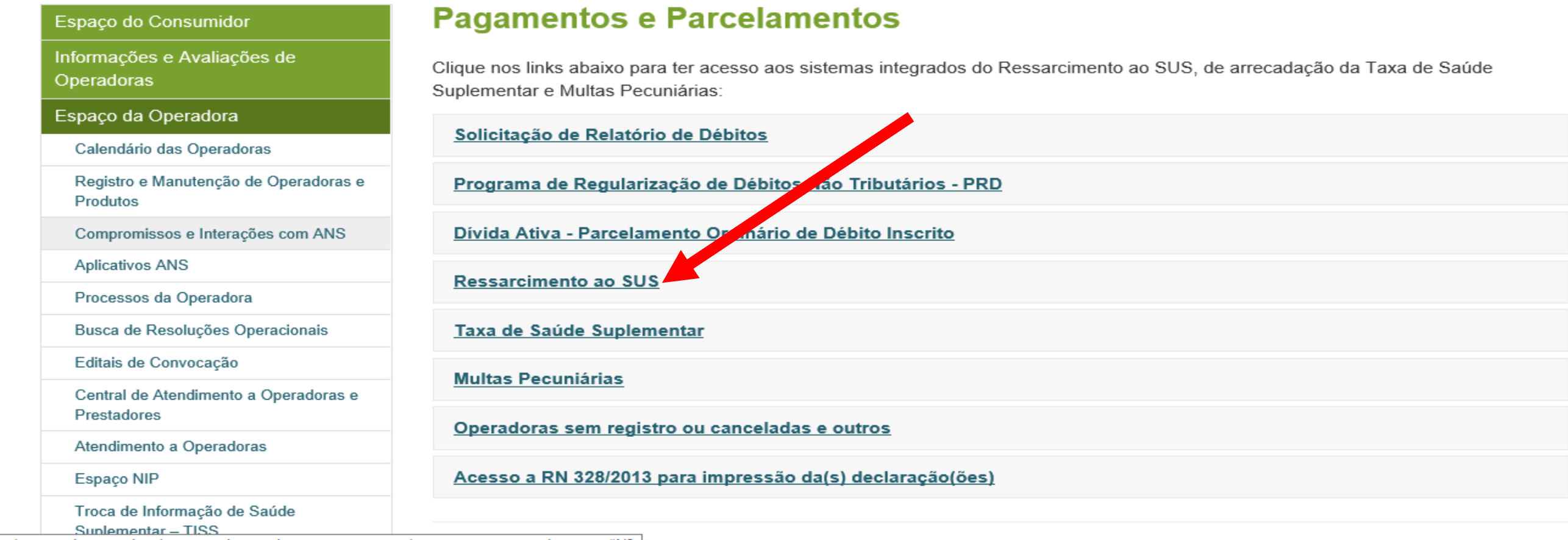

http://answeb-homolog/planos-de-saude-e-operadoras/espaco-da-operadora/compromissos-e-interacoes-com-ans/pagamentos-e-parcelamentos#N3 **CARD CARD** 

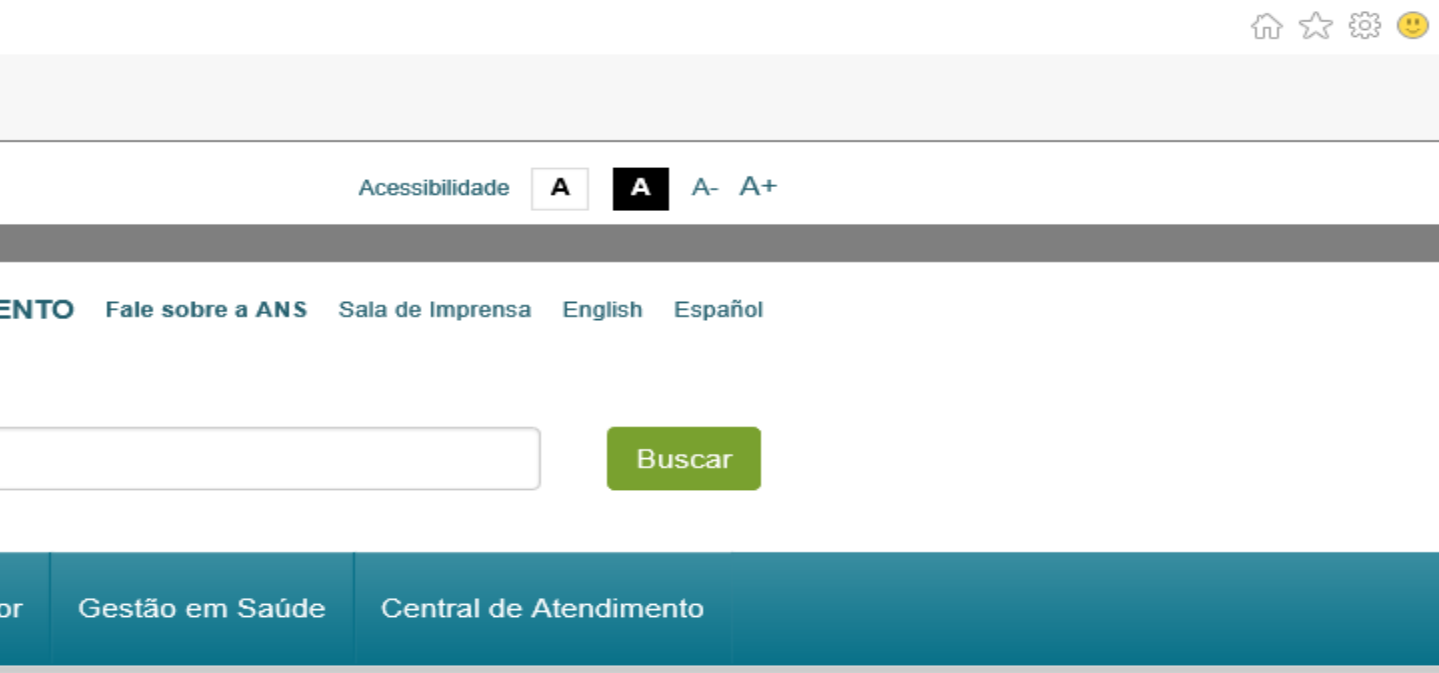

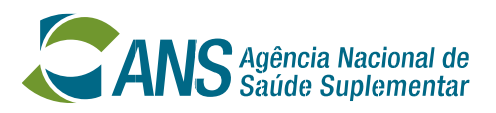

口

 $\overline{\phantom{0}}$ 

 $\mathsf{X}$ 

### **Parcelamentos – Ressarcimento ao SUS**

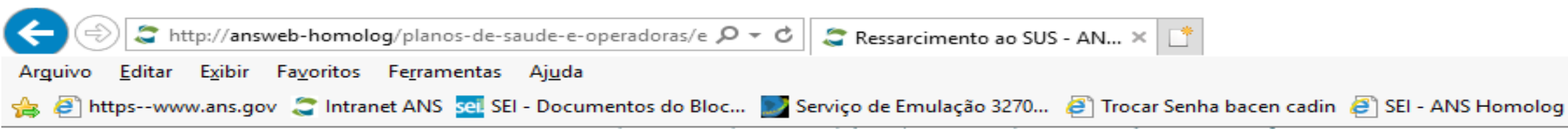

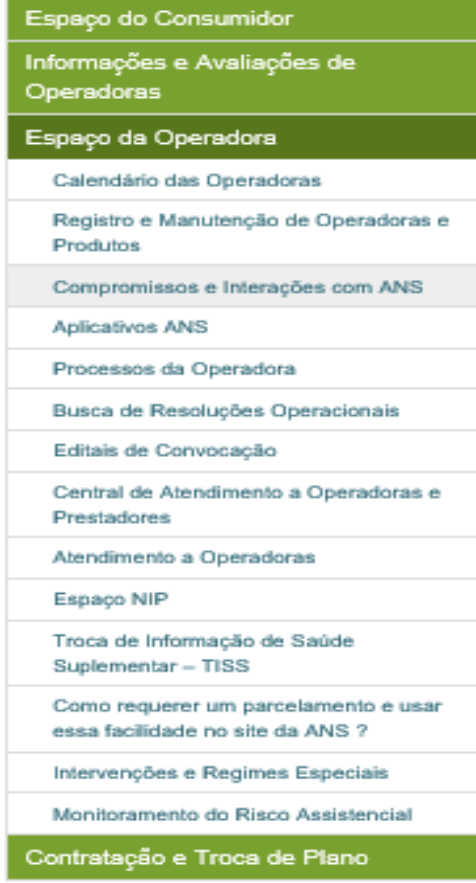

### **Ressarcimento ao SUS**

O ressarcimento ao SUS, criado pelo artigo 32 da Lei nº 9.656/1998 e regulamentado pelas normas da ANS, é a obrigação legal das operadoras de planos privados de assistência à saúde de restituir as despesas do Sistema Único de Saúde no eventual atendimento de seus beneficiários que estejam cobertos pelos respectivos planos.

### Passo-a-passo

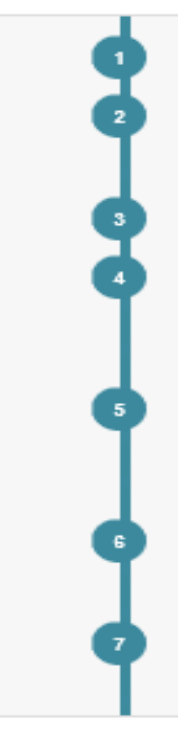

Atendimento: Os beneficiários do Plano de Saúde são atendidos pelo Sistema Único de Saúde (SUS).

Identificação: A ANS cruza os dados dos sistemas de informações do SUS com o Sistema de Informações de Beneficiários (SIB) da própria Agência para identificar os atendimentos a beneficiários de planos de saúde, excluindo aqueles sem cobertura contratual.

Notificação: ANS notifica a operadora a respeito dos atendimentos identificados.

Impugnação e recurso: A operadora pode contestar as identificações em duas instâncias administrativas. Caso comprove que os serviços prestados no atendimento identificado não têm cobertura contratual, a identificação é anulada. Se ficar demonstrado que o contrato cobre apenas parte do atendimento, a identificação é retificada.

Cobrança e recolhimento: Precluída a faculdade de impugnar ou recorrer, ou decidida em última instância administrativa, e mantida a identificação integralmente ou parcialmente, a ANS encaminha para a operadora notificação de cobrança dos valores devidos, a qual tem o prazo de 15 dias para pagamento ou parcelamento.

Inadimplência: Caso os valores devidos não sejam pagos ou parcelados no prazo, a operadora fica sujeita à inscrição no Cadastro Informativo (CADIN) dos créditos de órgãos e entidades federais não quitados, à inscrição em dívida ativa da ANS e à execução judicial.

Repasse: Os valores recolhidos a título de ressarcimento ao SUS são repassados pela ANS para o Fundo Nacional de Saúde.

### Aviso de Beneficiários Identificados

Baixe arquivos de exportação de atendimentos identificados e entenda a forma de valoração do ressarcimento.

### Impugnações e Recursos

Veja as orientações sobre impugnações e recursos, os modelos de petição e de laudo de auditoria assistencial, e acesse o Protocolo Eletrônico do Ressarcimento ao SUS -PERSUS.

### Consultas de Processos de Ressarcimento ao SU

SUS e Consulte decisões de processos de ressarcimento obtenha orientações para vistas e cópias dos a a dos processos.

### Débitos, pagamento, parcelamento e repasse

Consulte informações e emita documentos para a contabilização e para a quitação das obrigações de ressarcimento ao SUS de sua operadora, e veja as informações sobre os valores repassados para o SUS.

# ᄉ

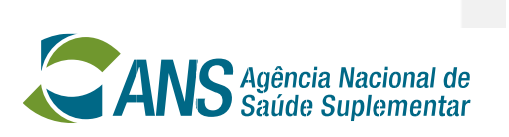

 $\times$ 

门

**⊙ ☆☆ ☆** 

### Parcelamentos - Ressarcimento ao SUS

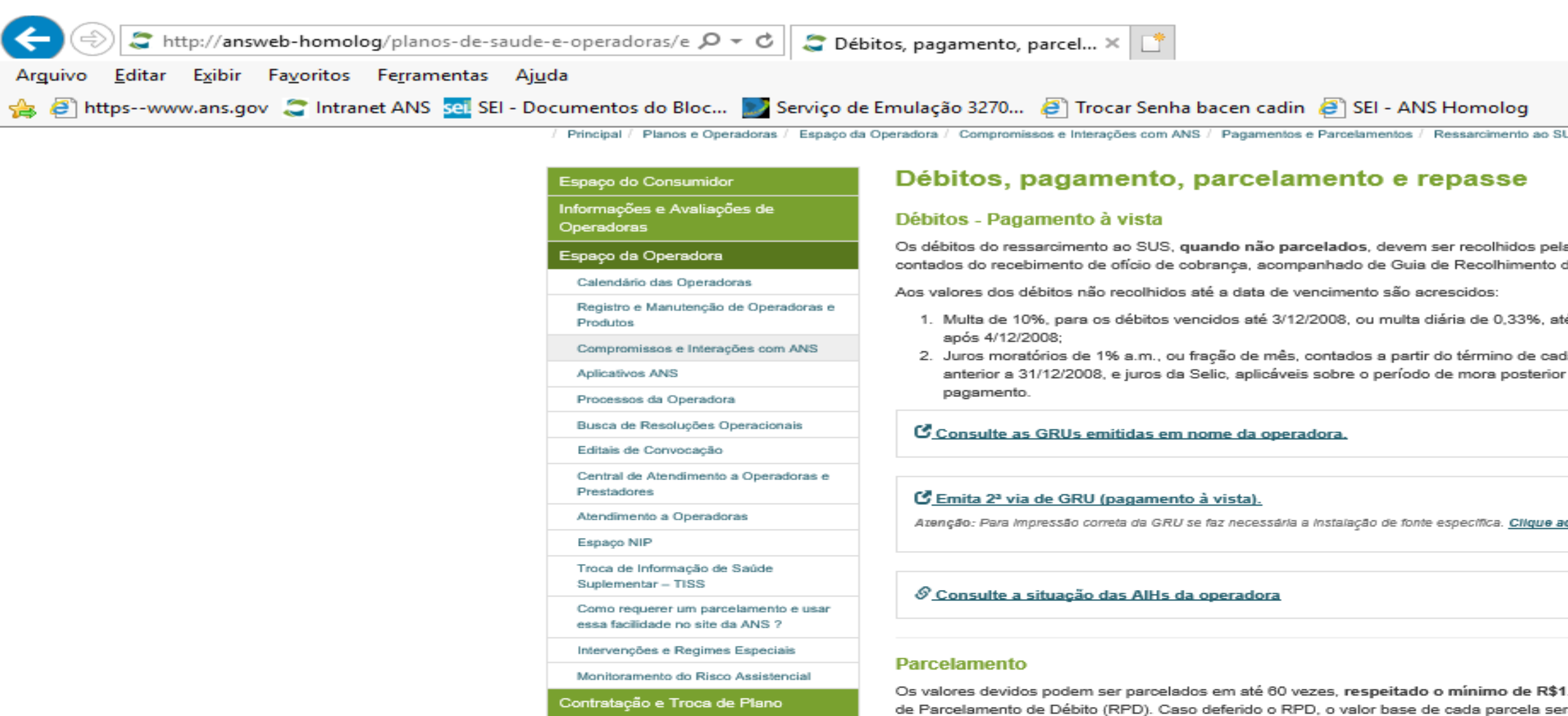

1.000 por parcela or meio do Requerimento de Parcelamento de Débito (RPD). Caso deferido o RPD, o valor base de cada parcela será acrescido de cros equivalentes à taxa referencial do Sistema Especial de Liquidação e de Custódia - Selic, acumulada mensalmente, calcul os a partir da data da concessão até o mês anterior ao do pagamento, além de um por cento, relativo ao mês em que o pagamente stiver sendo efetuado.

S Veja aqui como requerer um parcelamento e usar essa facilidade no site da ANS

CAcesse o sistema de parcelamento de débitos.

C Parcelamento de débito - Emissão de GRU

### **Repasse**

Os valores referentes aos juros e à multa de mora devem ser repassados ao Fundo Nacional de Saúde. E o valor principal do crédito recolhido destina-se ao fundo de saúde ao qual o prestador do atendimento está vinculado.

S Veja aqui a listagem de todos os demonstrativos de repasse.

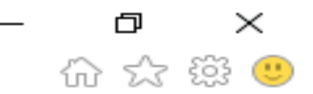

**US** / Débitos, pagamento, parcelamento e repasse

la operadora no prazo de 15 dias corridos, da União - GRU e de detalhamento do débito.

té o máximo de 20%, para os débitos vencidos

da mês, aplicáveis sobre o período de mora a 1/1/2009, mais 1% relativo ao mês do

<u>iqui para baixar a fonte.</u>

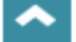

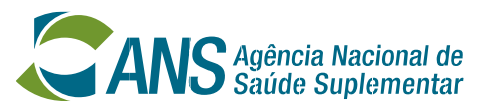

### **Parcelamentos - Ressarcimento ao SUS**

### ANS | Operadoras - Internet Explorer

### Arguivo Editar Exibir Favoritos Ferramentas Ajuda

### SISTEMA DE PARCELAMENTO DE DÉBITOS - SIMULAÇÃO E PARCELAMENTO

Para realizar a simulação do parcelamento ou a constituição do mesmo, a Operadora deve seledonar as GRUs as quais deseja parcelar e<br>escolher o número de parcelas desejáveis.

### Natureza do Débito: Ressarcimento ao SUS

Parcelas sugeridas para simulação/constituição: 60 (máximo de 60, respeitado o mínimo R\$1.000, cada parcela)

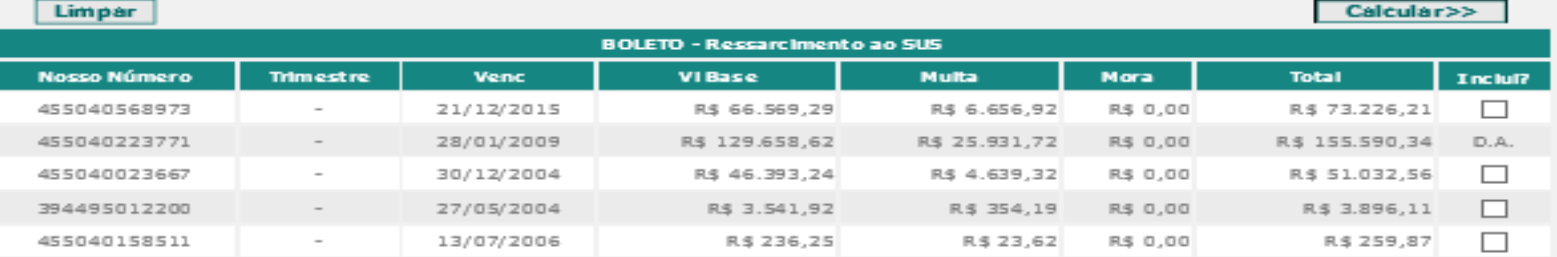

Base Legal: Resolução Normativa n.º 04 de 19 de abril de 2002, alterada pela RN-248/11 de 03 de março de 2011 e Instrução Normativa n.º 4, da<br>Diretoria de Desenvolvimento Setorial, de 06 de junho de 2002.

GRUs marcadas com "D.A." estão inscritas em dívida ativa, e não podem ser parceladas fora deste contexto.

GRUs marcadas com "N.INSC." não representam inscrições em dívida ativa, e não podem ser parceladas neste contexto.

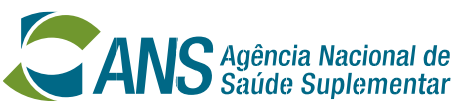

 $\Box$ 

 $\times$ 

 $\mathcal{S}^{\mathcal{S}_{\mathcal{N}}}$ 

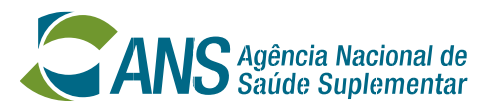

## **Cadastro Informativo de Débitos não Quitados do Setor Público Federal CADIN O que é o CADIN?**

- O CADIN (Cadastro Informativo de Créditos Não Quitados do Setor Público Federal) é um banco de dados onde se encontram registrados os nomes de pessoas físicas e jurídicas em débito para com órgãos e entidades federais.
- As informações contidas no CADIN permitem à Administração Pública Federal uniformizar os procedimentos relativos à concessão de crédito, garantias, incentivos fiscais e financeiros, bem como à celebração de convênios, acordos, ajustes ou contratos de modo a favorecer a gestão seletiva dos recursos existentes.
- Cabe à Secretaria do Tesouro Nacional expedir orientações de natureza normativa a respeito do CADIN e ao Banco Central do Brasil administrar e disponibilizar, através do Sisbacen, as informações que compõem seu banco de dados.
- O CADIN é regulado pela Lei nº 10.522, de 19 de julho de 2002.

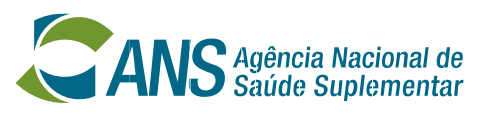

## **Cadastro Informativo de Débitos não Quitados do Setor Público Federal CADIN**

## **Quem efetua a inscrição no CADIN?**

• Qualquer órgão integrante da Administração Pública Federal Direta ou Indireta, inclusive dos poderes Legislativo e Judiciário e conselhos de fiscalização das profissões regulamentadas.

## **Quem pode ser incluído no CADIN?**

• Pessoas jurídicas, de direito público ou privado, e pessoas físicas, responsáveis por obrigações pecuniárias vencidas e não pagas para com órgãos e entidades da Administração Pública Federal, direta e indireta, ou que estejam com inscrição suspensa ou cancelada no Cadastro de Pessoa Física (CPF), ou declarada inapta perante o Cadastro Geral de Contribuintes (CGC).

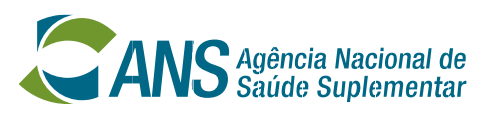

### Cadastro **Informativo de Débitos não Quitados do Setor Público Federal CADIN CADIN na ANS**

- **Compete à Gerência de Finanças as ações referentes à inscrição, suspensão e retirada de pessoas físicas ou jurídicas no CADIN no âmbito da Agência Nacional de Saúde Suplementar - ANS.**
- **A ANS mantem um cadastro de inadimplentes e de seus débitos que ensejam sua inscrição no CADIN, bem como registra as informações de suspensão da inscrição desses inadimplentes. Além disso nossos registros indicam quando deve ser efetuada uma retirada daquele cadastro.**
- **Os inadimplentes que desejem regularizar sua situação no CADIN, junto à ANS, devem encaminhar e-mails para cadi[n@ans.gov.br,](mailto:cadin@ans.gov.br) solicitando informações, anexando a eles documentação que nos permita averiguar a procedência do pedido, resguardando a confidencialidade da informação.**

## Obrigada!

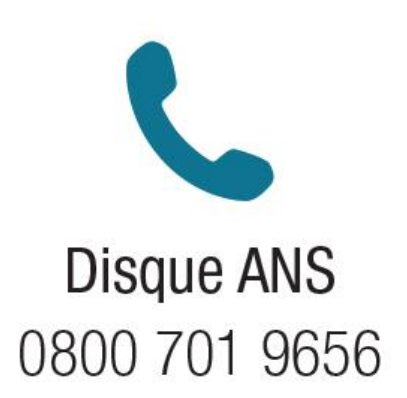

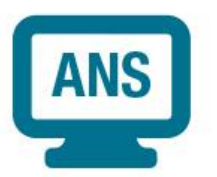

Central de Atendimento www.ans.gov.br

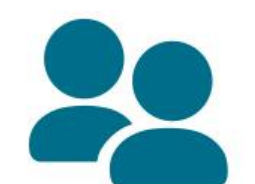

Atendimento pessoal 12 Núcleos da ANS. Acesse o portal e confira os endereços.

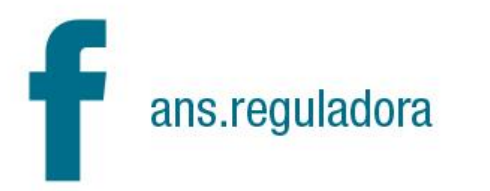

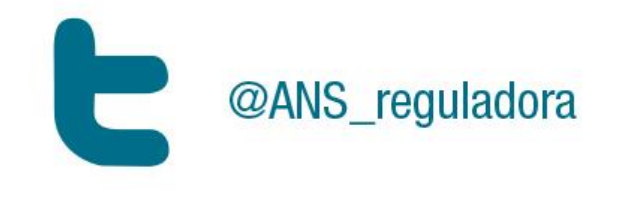

You **Tube** 

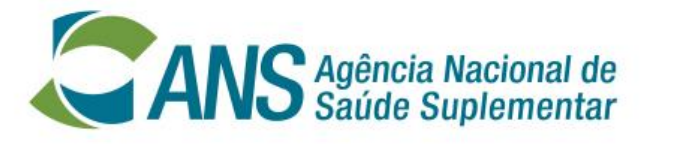

Ministério da Saúde

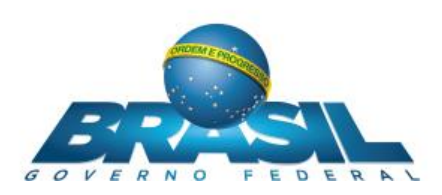

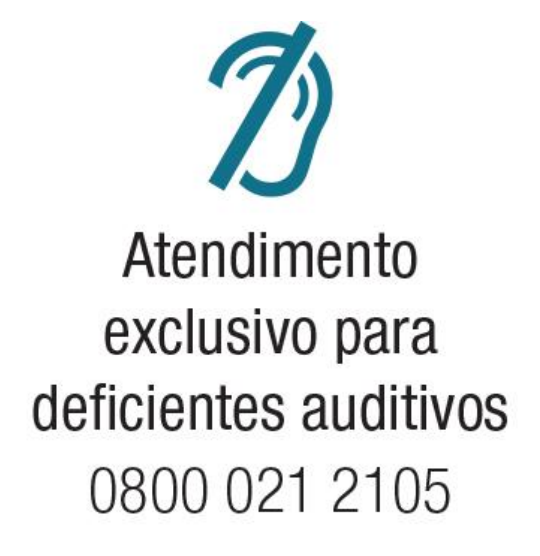

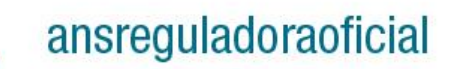